# **SP-RMTIIIA**(**RMSX**) 热 敏 打 印 机

说 明阳的人的人的人,但是我们的人的人, 书

(VER 1.00)

# 北京思普瑞特科技发展有限公司

# 目录

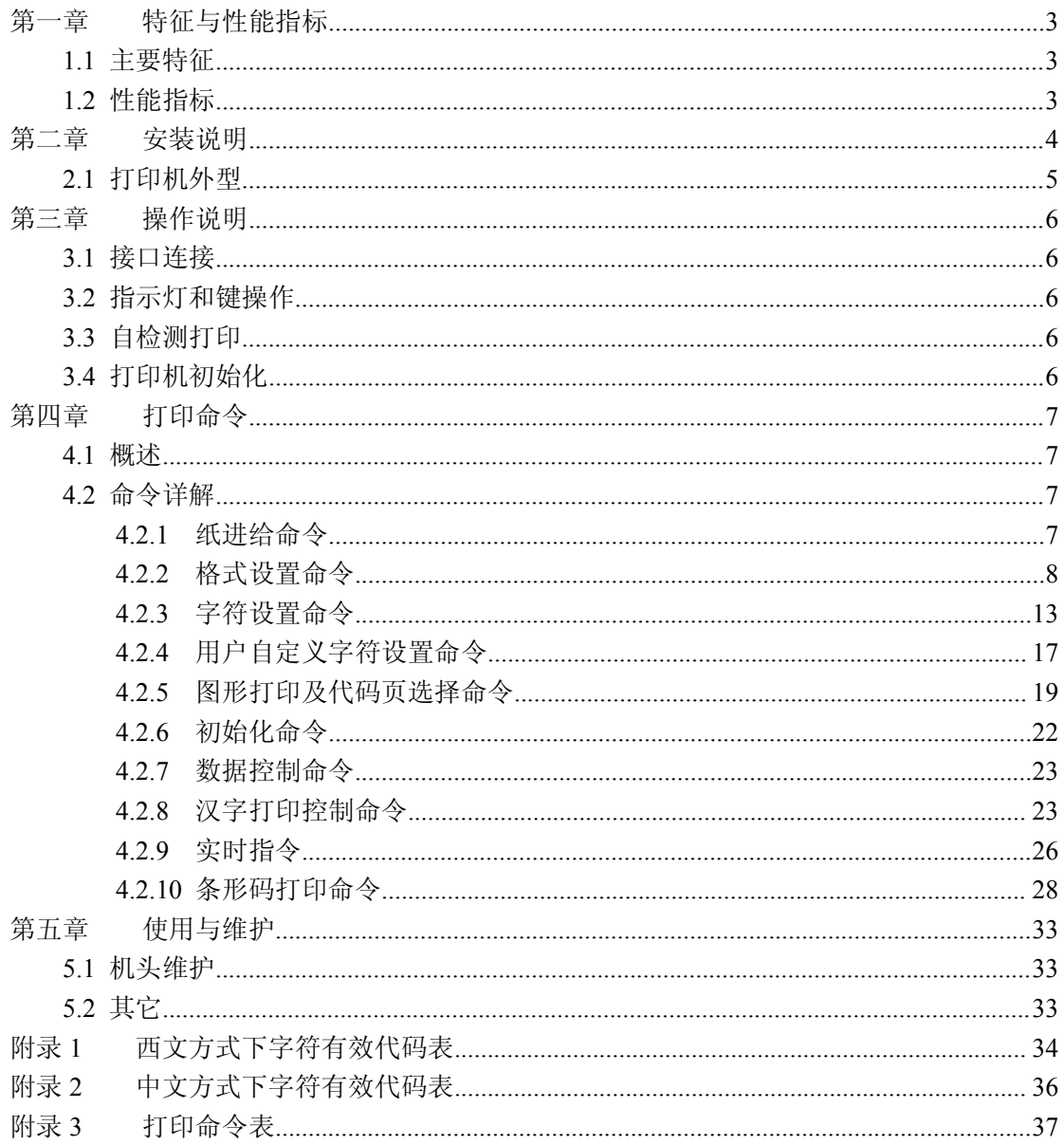

#### <span id="page-2-2"></span><span id="page-2-0"></span>第一章 特征与性能指标

#### <span id="page-2-1"></span>**1.1** 主要特征

◇采用热感打印方式

◇自带单片处理机,具有标准的串行接口,便于与各种微机或智能仪器、仪表联机使用

◇具有汉字、字符、图形等实时的打印命令,指令集与传统的打印机相兼容

◇支持多种国际代码页字库及预存储位图打印

◇具有自检测功能 ,打印全部代码 ,字符清晰度高 ,字体美观大方

◇有足够的接收缓冲区3K

- ◇打印纸为57.5±0.5mm 宽的热敏打印纸
- ◇电源要求:

电压输入: DC12V~24V 电流:2A

- ◇工作温度范围 0~50℃
- ◇可在 DOS 和 Windows 两种界面下使用
- ◇8 点/mm,384 点/行

◇打印速度:约 30mm/秒

#### **1.2** 性能指标

◇打印方法:热感式点阵打印

- ◇ 控制码通用 ESC、FS、GS 控制码
- ◇ 电源键为自检和在线控制按键
- ◇ 打印纸:热敏纸,纸宽 57.5±0.5mm
- $\diamond$  可靠性: MCBF (平均无故障行数)(5~15) × 10 6
- ◇ 工作环境温度 0~50℃,相对温度 0~80%

# <span id="page-3-1"></span>第二章 打印机外型

### <span id="page-3-0"></span>**2.1** 打印机外型

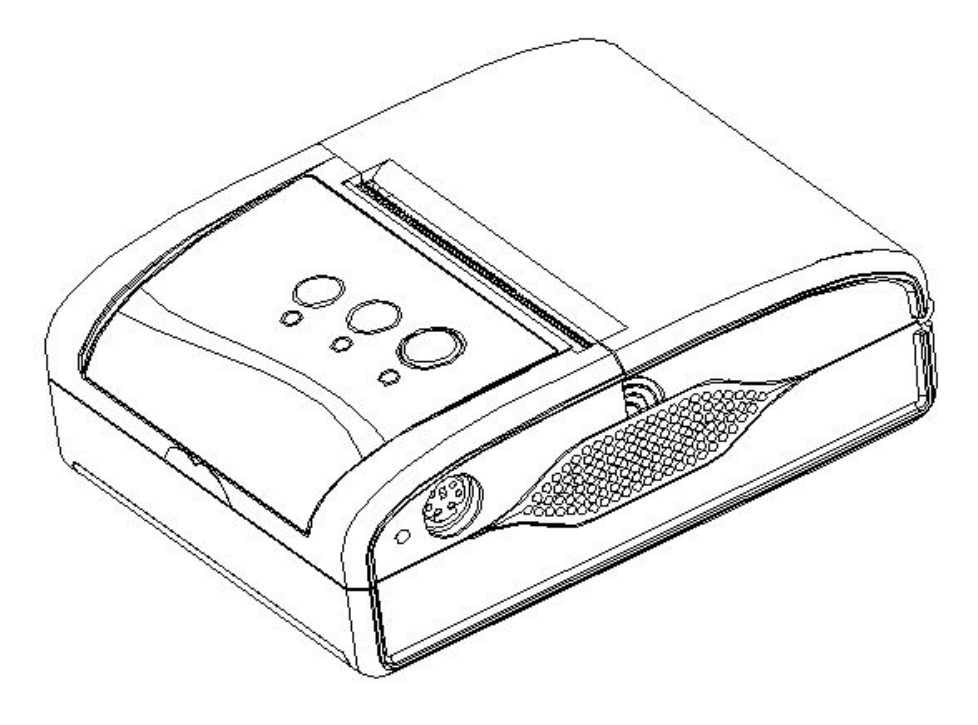

图 2-1

#### 第三章 操作说明

#### <span id="page-4-0"></span>**3.1** 接口连接

 $\Box$ 

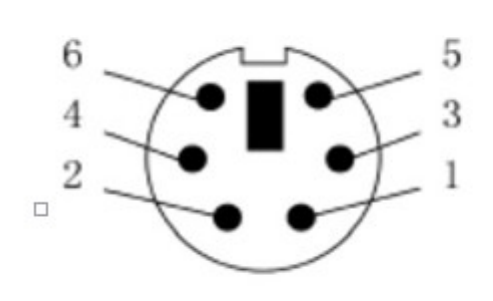

 $\int_{0}^{1}$ 

- 1. TXD: 打印机数据发送
- 2. DTR: 打印机准备好信号
- 3. RXD: 打印机数据接收
- 4. RTS: 打印机请求数据, 该信号为"MARK"状态时(-3V to -15V), 表示打印机"忙", 不能接收数据, 而该信号为 <sup>□</sup> "SPACE"状态时(+3V to +15V), 表示打印机"准备好", 可以接收数据。

5. GND: 地

6.VCC:电源供电脚。

#### <span id="page-5-1"></span><span id="page-5-0"></span>**3.2** 指示灯和键操作

#### 在线键(右侧黑色键)

在线状态切换键。在线状态下接口打印有效,不在线状态【FEED】键有效,上电默认为 在线状态。

#### 走纸键(FEED)

上电为在线状态,此时按【在线键】键进入不在线状态按下走纸键,开始进纸;再按一 次进纸停止。在线状态此键无效。

#### **3.3** 自检测和十六进制打印

自检测可以检测打印机是否工作正常,如果能够正确地打印出自检清样,则说明除和主 机的接口以外,打印机一切正常。否则需要检修。

#### 自检测样条及解析

自检测顺序打印软件版本号、接口形式、字符等配置信息。

#### 自检测的方法

1、按住【在线键】键并接通电源,再松开按键,这时打印机将打印出自检清单。

2、正常工作状态下先按一下在线键,然后按住FEED键的同时按在线键,打印机将打印 自检清单。

#### **3.4** 打印机初始化

打印机的初始化有二种方法。一是利用控制码ESC @ ,由主机向打印机发送命令,利用 软件实现初始化。二是重启打印机。

#### 第四章 打印命令

#### <span id="page-6-0"></span>**4.1** 概述

打印机提供的打印命令,与传统 ESC 打印命令完全兼容。各个命令的描述形式如下:

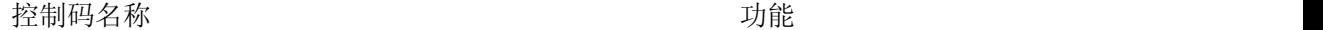

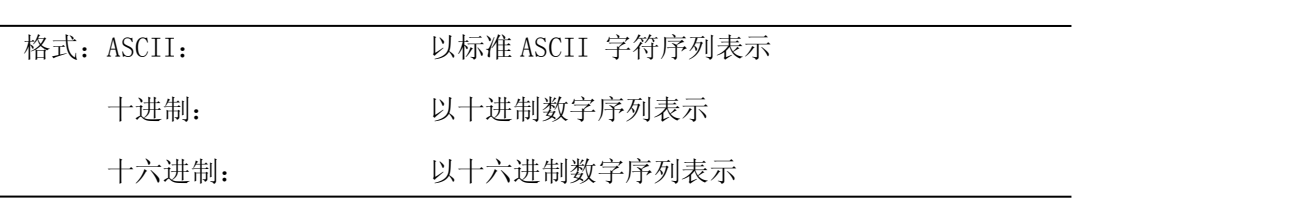

说明: 该命令功能和使用说明

例子: 为了更容易理解该命令功能类型分组介绍每个命令。

下面将按照各个打印命令的功能类型分组介绍每个命令。

#### **4.2** 命令详解

#### **4.2.1** 纸进给命令

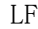

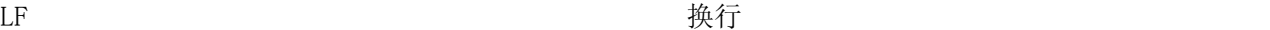

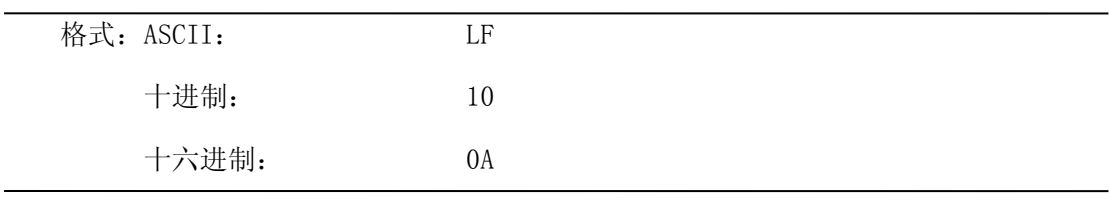

说明: 打印机打印出当前行并向前走纸一行

备注:一行指的是当前字符行

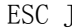

I J 对于 D 的过去式和过去分词 人名英格兰人姓氏拉尔的变体

| 格式: ASCII: |             | <b>ESC</b> |    | n |
|------------|-------------|------------|----|---|
|            | 十进制:        | 27         | 74 | n |
|            | 十六进制:<br>1B |            | 4A | n |

说明: 打印机向前进给n点行。N的值应在1到255范围之内。这个命令不发出回车换行。它 不会影响后面换行命令。如果你需要产生立即进给走纸而不要回车,就可以使用ESC J命令。放大命令ESC V 、ESC W、FS W 也会放大行间距。

<span id="page-7-0"></span>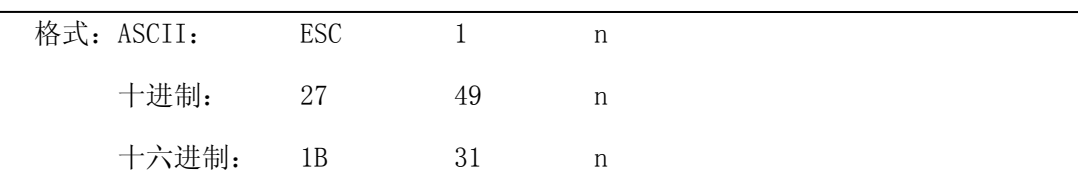

说明:为后面的换行命令设置n点行间距。

n的值应当在0到255之间。在使用ESC K 命令进行点阵图形打印时,通常设置n=0,在 文本打印方式时通常设n=3。 观察这个命令效果的BASIC程序如下: FOR I=1 TO 11 STEP 2 LPRINT CHR\$(27);CHR\$(49);CHR\$(I); 'ESC 1 设置行间距 LPRINT "RMWD TEST" '' '打印字符串和换行 NEXT I

上述程序打印结果如下:

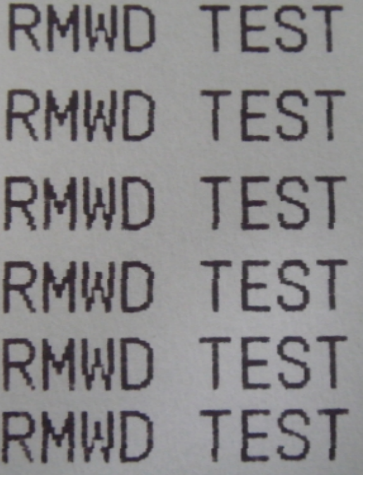

#### **4.2.2** 格式设置命令

ESC B 
<br>
ESC B

| 格式: ASCII: |                       |  | $\text{ESC}$ B n1 n2 n3…NUL  |
|------------|-----------------------|--|------------------------------|
|            | 十进制: 27 66 n1 n2 n3…0 |  |                              |
| 十六进制:      |                       |  | 1B $42$ n1 n2 n3 $\cdots$ 00 |

说明:输入垂直造表位置n1 n2 n3等,字符NUL加在最后用以表示该命令的结束。

VT命令执行垂直造表,打印纸进给到下一个垂直造表位置。所有输入的垂直造表位置,

都可以用该命令以ESC B NUL 的格式消除。

例如:设置三个垂直造表值在第2行、第5行和第8行,你可以发送下列命令:

ASCII: ESC B STX ENQ BS NUL

十进制: 27 66 2 5 8 0

十六进制:1B 42 02 05 08 00

关于这个例子的BASIC程序如下:

LPRINT CHR $$(27)$ ; CHR $$(66)$ ;CHR $$(2)$ ;CHR $$(5)$ ;CHR $$(8)$ ;CHr $$(0)$ ; 'ESC B命令

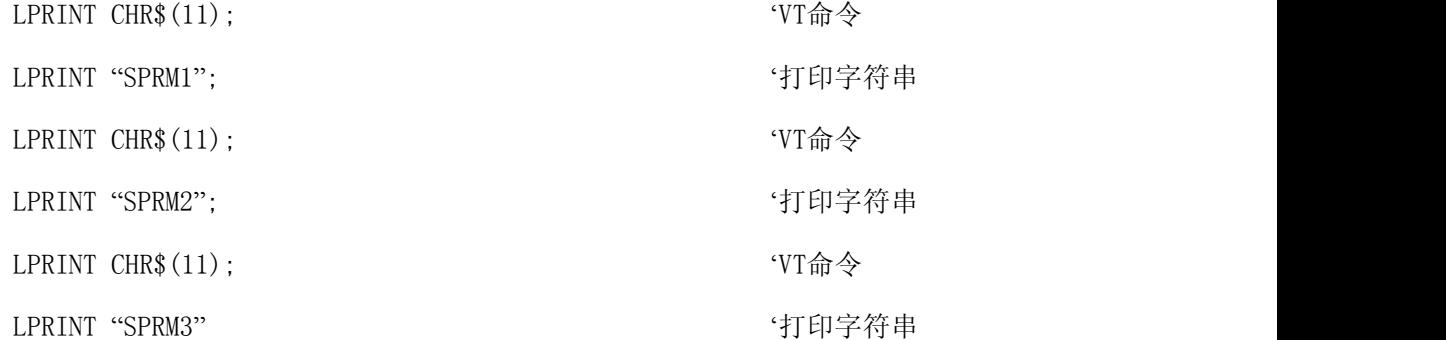

该程序在RMDIIID、RMDIVD上的打印结果如下:

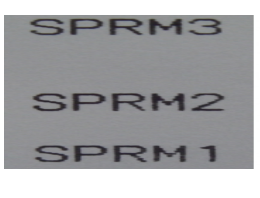

VT 执行垂直造表

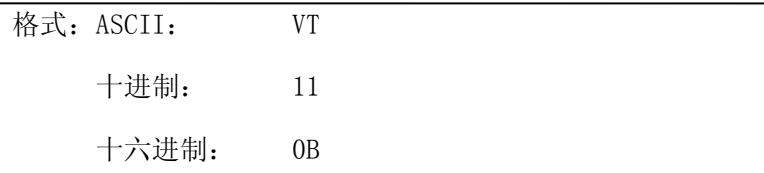

说明:打印纸进给到ESC B 命令设置的下一个垂直造表位置。

备注:如果没有垂直造表值设置,或者当前位置已等于或超过最后一个垂直造表位置,VT

命令都只走一行纸(如同LF 命令)。

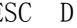

ESC D しんしゃ こうしゃ おおとこ おおとこ おおとこ みつりょう しょうせい しょうせい しゅうしゅう せいじょう せいじょう せいじょう せいじょう せいじょう せいじょう しゅうしょく こくしゃ しゅうしゃ しゅうしゃ しゅうしゅう しゅうしょく しゅうしょく しゅうしょく しゅうしょく しゅうしょく しゅうしょく しゅうしん しゅうしょく しゅうしょく

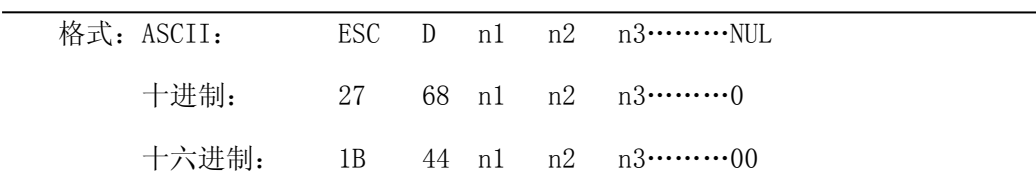

说明: 输入水平造表位置n1, n2等, 所有这些都应当在该型号打印机的行宽之内, 字符NUL

加在最后用以表示该命令的结束。

所有设置的水平造表值都可以用该命令的ESC D NUL的格式清除。 例如:在一行的第2、第9和第14字符位置设置三个水平造表值。 ASCII: ESC D STX HT SO NUL 十进制: 27 68 2 9 14 0 十六进制:1B 44 02 09 0E 00 关于这个例子的BASIC程序如下: LPRINT "1234567890123456789" '标尺 LPRINT CHR\$(27); CHR\$(68);CHR\$(2);CHR\$(9);CHR\$(14); CHR\$(0);'ESC D 命令 LPRINT CHR\$(9); 'HT命令 LPRIN "HT1"; '打印字符串 LPRINT CHR\$ $(9)$ : 'HT命令 LPRINT "HT2"; '打印字符串 LPRINT CHR $\$(9)$ ;  $\qquad \qquad \text{HT@}\n$ LPRINT "HT3"; '打印字符串 LPRINT CHR\$(13):

该程序在RMDIIID、RMDIVD上的打印结果如下:

#### HT2 HT3 HT 1 234567890123456789

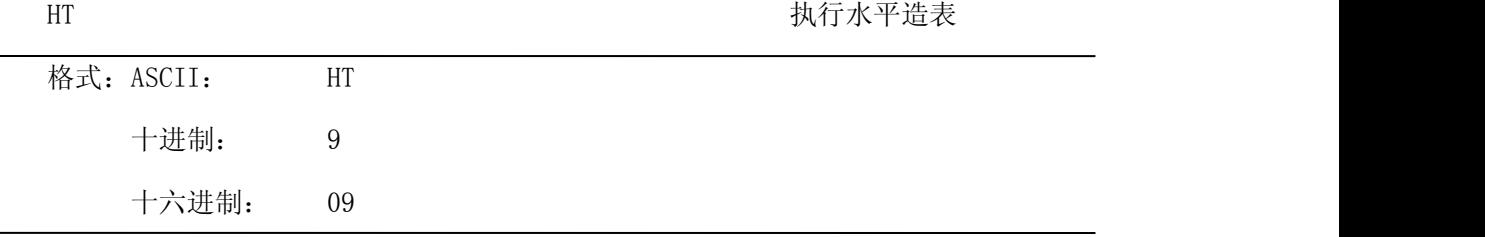

说明:打印位置进行到ESC D 命令设置的下一水平造表位置。

备注:如果没有设置水平造表值或者当前位置等于或超过最后一个水平造表值,HT命令都将 不执行。如果水平造表位置超过了当前行宽,HT命令将不执行。

ESC f 打印空格或空行

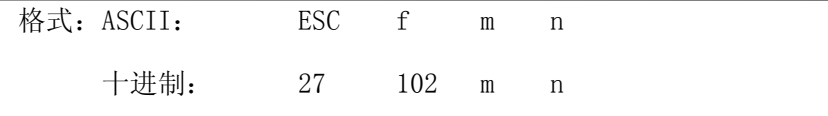

十六进制: 1B 66 m n

说明:如果m=0,ESC f NUL n命令将打印n个空格。

如果m=1,ESC f SOH n命令将打印n行空行。n的值应该在0-255之间。

备注:如果m=0, n的值超过了当前行宽,打印机会换行继续打印空格。

如果m=1,将走纸n个当前行高。

例如:在一行中打印6个空格字符,你可以发送下列命令:

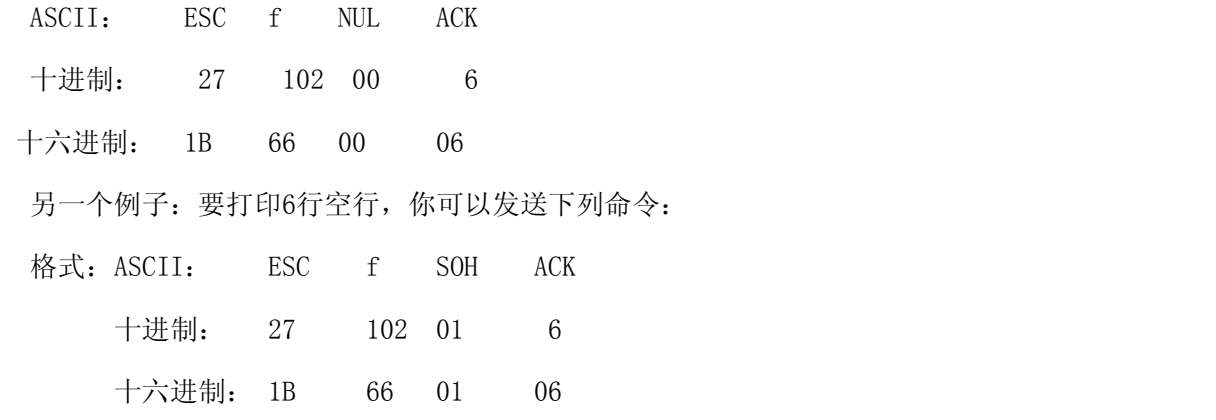

 $\mathbb{E}\mathbb{S}\mathbb{C}$  and  $\mathbb{C}\mathbb{S}\mathbb{C}$  and  $\mathbb{E}\mathbb{S}\mathbb{C}$  and  $\mathbb{E}\mathbb{S}\mathbb{C}$  and  $\mathbb{E}\mathbb{S}\mathbb{C}$  and  $\mathbb{E}\mathbb{S}\mathbb{C}$  and  $\mathbb{E}\mathbb{S}\mathbb{C}$  and  $\mathbb{E}\mathbb{S}\mathbb{C}$  and  $\mathbb{E}\mathbb{S}\mathbb{C}$  and  $\mathbb{E}\mathbb{S}\math$ 

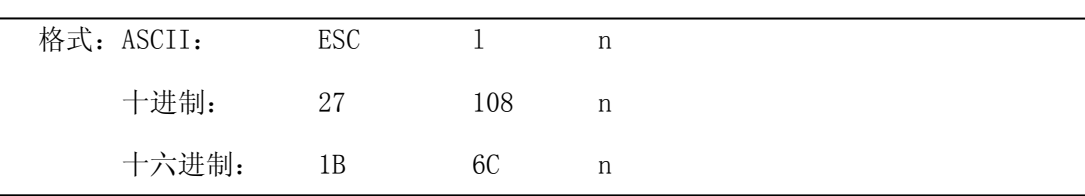

说明:n的数值应当在RMDIIID、RMDIVD打印机的行宽之内。

默认值n=0,即没有左限。

该命令设置的是绝对位置,不受字符命令ESC U 和ESC W 的影响。

例如:要设置左限值为12,你可发送下列命令:

ASCII: ESC 1 FF

十进制: 27 108 12

十六进制: 1B 6C 0C

关于这个例子的BASIC程序如下

LPRINT "1234567890123456" '标尺

LPRINT CHR\$(27); CHR\$(108); CHR\$(12); 'ESC 1 命令

LPRINT "123456789012345678901234567890"

该程序在RMDIIID、RMDIVD上的打印结果如下:

#### 1234567890 12345678901234567890 1234567890123456

ESC Q しょうしょう しょうしゃ しんしゃ しんしゃ しんしゃ ひとう しんしゃ 设置右限 しんしょうしょう しんしゅうしょう

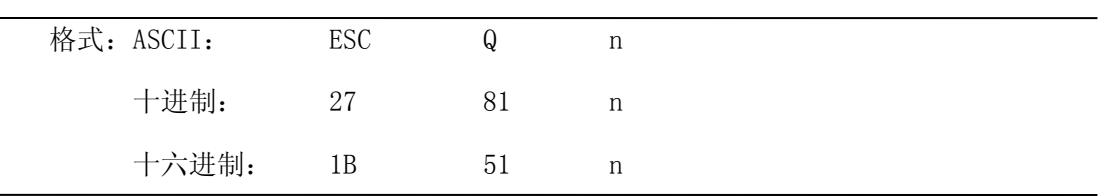

说明:n的数值应当在RMDIIID、RMDIVD打印机的行宽之内。

默认值n=0,即没有右限。

该命令设置的是绝对位置,不受字符命令ESC U 和ESC W 的影响。该命令设置之后,

只有达到右限位置,打印机便会自动加入换行符

例如:要设置右限值为12,你可发送下列命令:

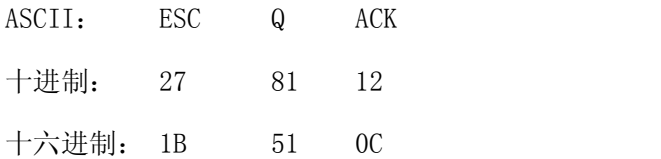

关于这个例子的BASIC程序如下

LPRINT "12345678901234567890123456789012" '标尺

LPRINT CHR\$(27); CHR\$(81); CHR\$(12); 'ESC Q 命令

LPRINT "123456789012345678901234567890";

LPRINT "12345678901234567890"

该程序在RMDIIID、RMDIVD上的打印结果如下:

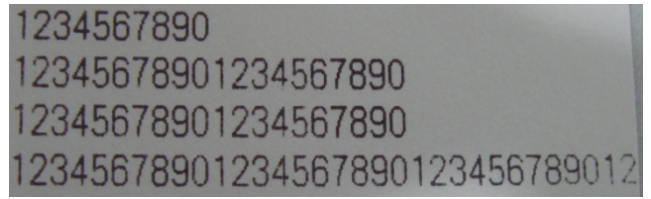

ESC P 设置字间距

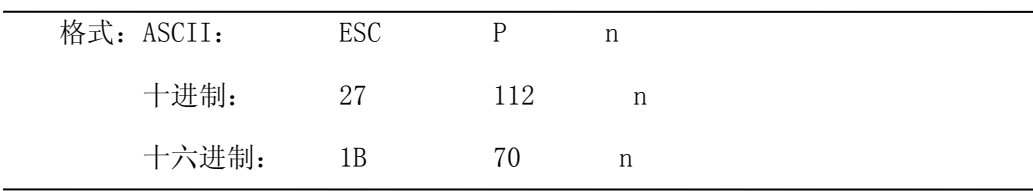

说明:该命令是设定字之间的空点。对汉字字符同时有效。

<span id="page-12-0"></span>默认方式为零,即字之间没有空点(点为绝对值,不受放大或缩小命令影响),n在 0-255之间。

#### **4.2.3** 字符设置命令

ESC U または こうしょう こうしょう おおとこ おおし おおし 横向放大 しょうせいしょう はんしゅう しょうしゅう おおとこ おおとこ おおとこ おおとこ おおとこ おおとこ おおとこ はんしゃ

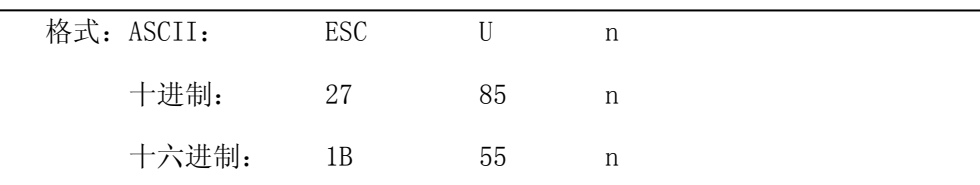

说明: 在该命令输入之后的字符、图形和汉字将以正常宽度n倍打印, n的值应在1至8之间, 24点阵默认值n=1,16点阵默认值n=2 即正常宽度打印。

备注:n的值在1-8之间,其它值无效。

为了观察ESC U 命令的放大效果, 请看下面的BASIC程序:

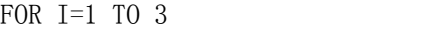

LPRINT CHR\$ $(27)$ ; CHR\$ $(85)$ ; CHR\$ $(I)$ ; ' ESC U 命令

LPRINT "SPRM" <br />
state of the state of the state of the state of the state of the state of the state of the state of the state of the state of the state of the state of the state of the state of the state of the state

NEXT I  $\hspace{1.6cm}$  ' CR 命令  $\hspace{1.6cm}$  ' CR 心

该程序在RMDIIID、RMDIVD上的打印结果如下:

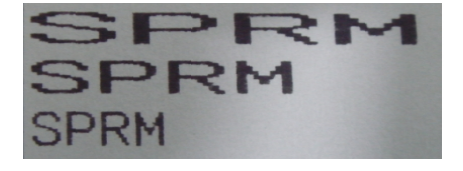

ESC V 纵向放大

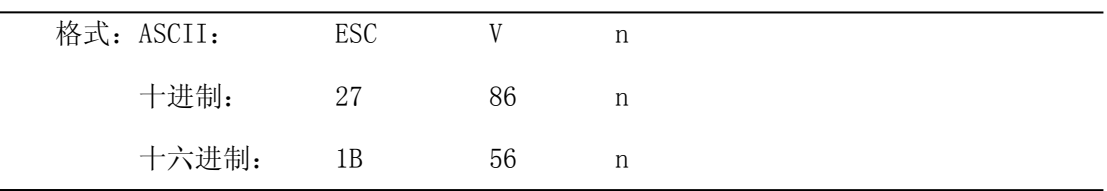

说明: 在该命令输入之后的字符、图形和汉字将以正常高度n倍打印, n的数值应该在1到8 之间,24点阵默认值n=1,16点阵默认值n=2,这个命令应当在一行的开始发出。

备注:n的值在1-8之间,其它值无效。

为了观察命令的放大效果,请看下面的BASIC程序:

FOR I=1 TO 3 <br>
' 从1 到3 倍 LPRINT CHR\$(27): CHR\$(86): CHR\$(I)  $'$  ESC V 命令 NEXT I

该程序在RMDIIID、RMDIVD上的打印结果如下:

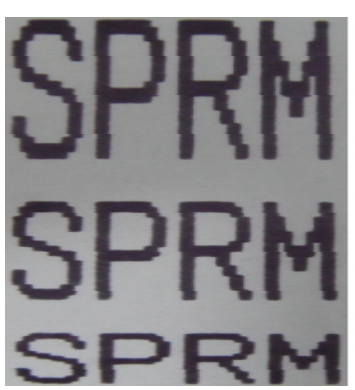

ESC W W THE MANAGEMENT WAS SERIES WERE MADE WAS SERIES WITH A SERIES WERE MADE WAS SERIES WITH A SERIES WITH A

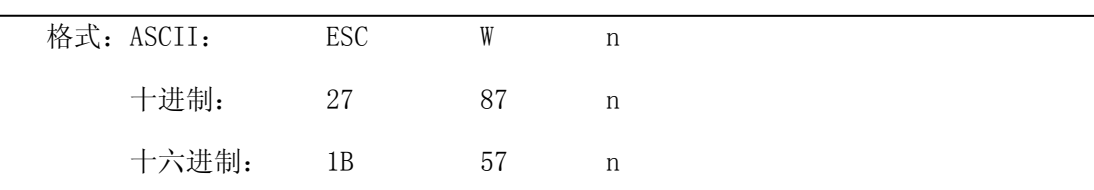

说明:在该命令输入之后的字符、图形和汉字将以正常高度和宽度的n倍打印.

备注:n的值在1-8之间,其它值无效。

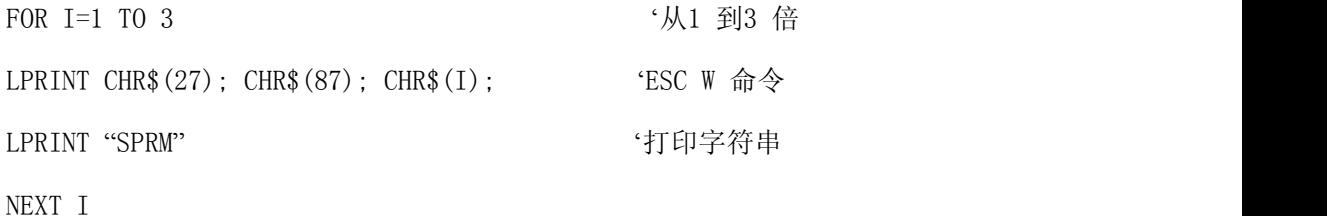

该程序在RMDIIID、RMDIVD上的打印结果如下:

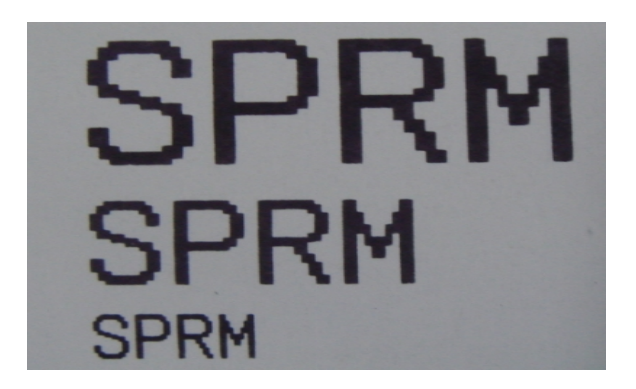

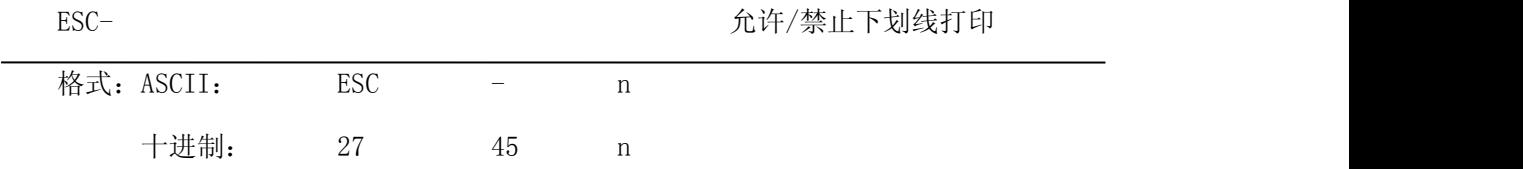

说明: 当 n 的最低位为1时, 允许下划线打印; 当 n 的最低位为0时, 禁止下划线打印。 允许下划线打印之后的所有字符,包括空格都将打印出下划线,除非遇到禁止下划线 的打印命令。此指令对汉字同样有效。

备注:只有 n 的最低位有效,默认n=0。

观察该命令效果的BASIC程序如下:

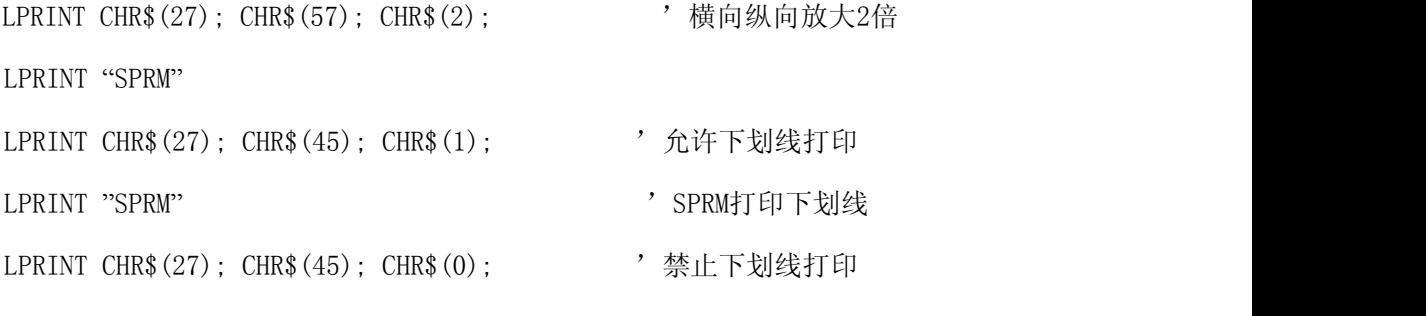

LPRINT "SPRM"

在RMDIIID、RMDIVD上的打印结果如下:

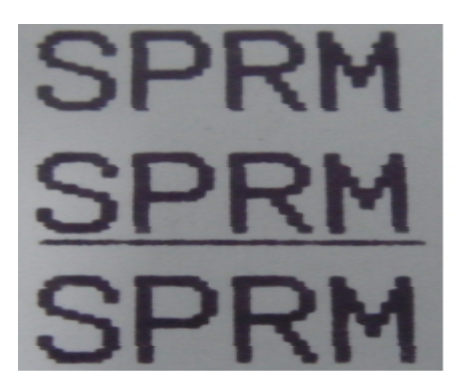

 $ESC+$   $\hat{C}$   $\hat{C}$ 

| 格式: ASCII: |       | <b>ESC</b> | $^+$ | n |
|------------|-------|------------|------|---|
|            | 十进制:  | 27         | 43   | n |
|            | 十六进制: | 1B         | 2B   | n |

说明: 当 n 的最低位为1时, 允许上划线打印; 当 n 的最低位为0时, 禁止上划线打印。

允许上划线打印之后的所有字符,包括空格都将打印上划线。此指令对汉字同样有效。 备注:只有 n 的最低位有效,默认n=0。

观察该命令效果的BASIC程序如下:

LPRINT CHR\$(27): CHR\$(57): CHR\$(2): '横向纵向放大2倍 LPRINT "SPRM" LPRINT CHR\$(27); CHR\$(43); CHR\$(1); '允许上划线打印

LPRINT "SPRM" 'SPRM打印下划线 LPRINT CHR\$(27); CHR\$(45); CHR\$(0);  $\qquad$  禁止上划线打印

LPRINT "SPRM"

在RMDIIID、RMDIVD上的打印结果如下:

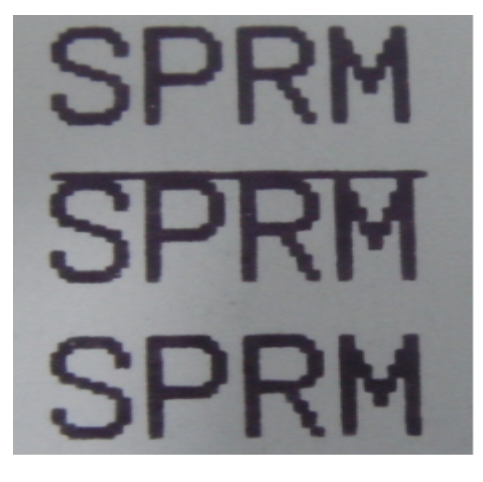

ESC i https://www.info.com/doc/info.com/doc/info.com/doc/info.com/doc/info.com/doc/info.com/doc/info.com/

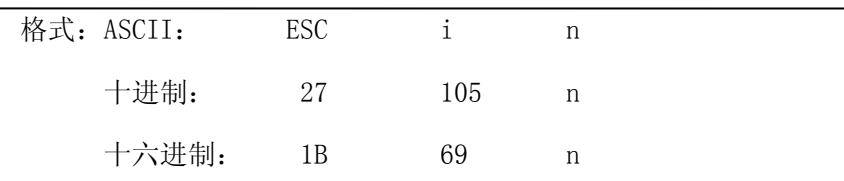

说明: 当 n 的最低位为1时, 允许反白打印; 当 n 的最低位为0时, 禁止反白打印。 反白打印时在黑色背景下打印白字,就像照相的底片一样。正常打印是在白色背景下 打印黑字,默认为禁止反白打印。

备注:只有 n 的最低位有效,默认n=0。

BASIC程序如下:

LPRINT CHR\$(27); CHR\$(105); CHR\$(1), '允许反白打印

LPRINT "SPRM"

在RMDIIID、RMDIVD的打印结果如下:

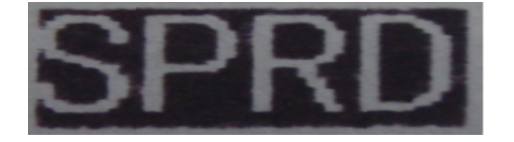

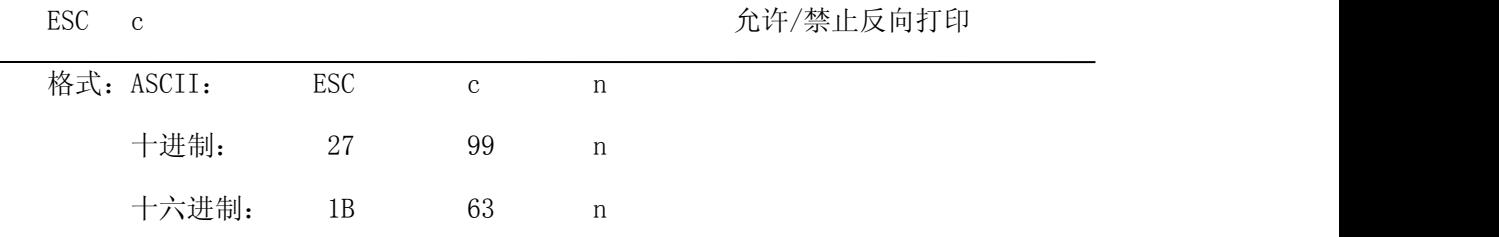

<span id="page-16-0"></span>说明:当 n为1时,反向打印方式允许; 当 n为0时反向打印方式禁止。

备注:默认n=1。

注意:反向打印不但支持字符方式,也支持图形方式和汉字方式。在反向打印图形时,请注 意图形单元的打印顺序,请看ESC K 命令。

 $\text{ESC}$  6 2 2 2 2 2 2 2 2 2 2 2 2 2 进择字符集 1

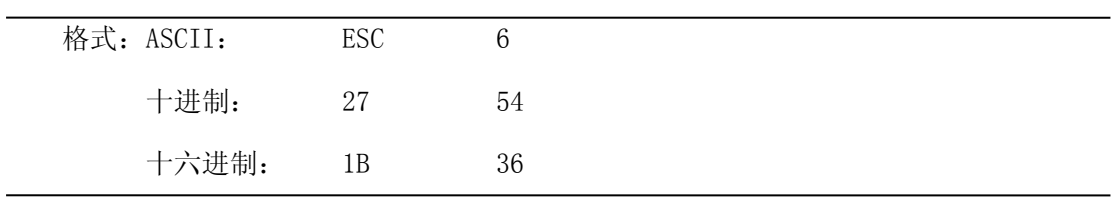

说明:在该命令之后的所有字符均使用西文方式下的字符集1打印。

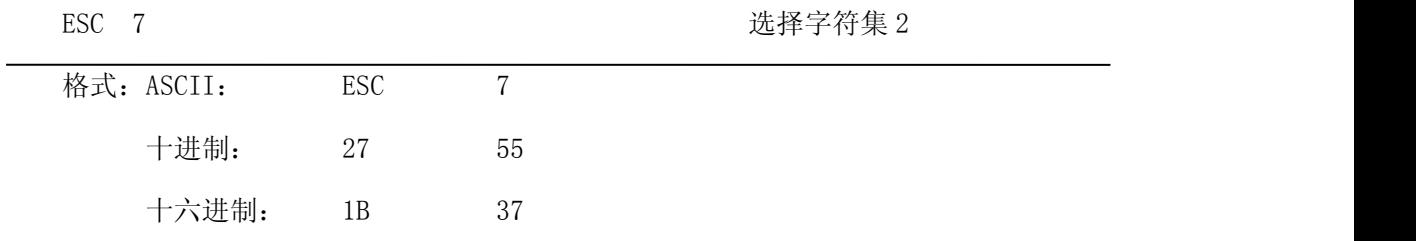

说明:在该命令之后的所有字符均使用西文方式上的字符集2打印。

#### **4.2.4** 用户自定义字符设置命令

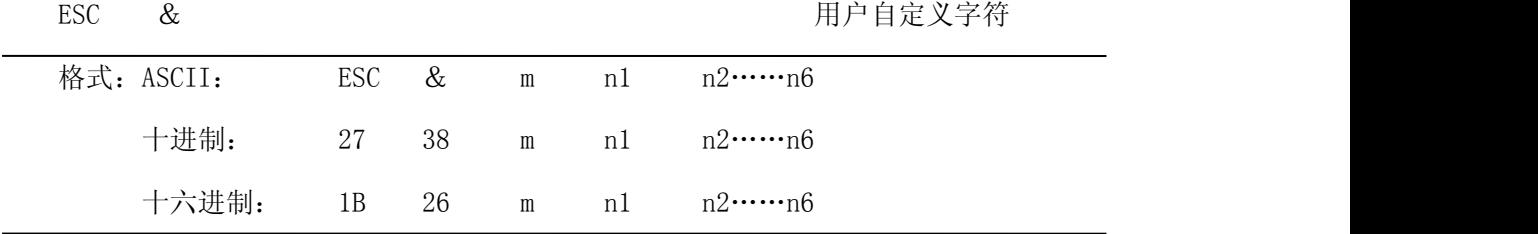

说明:这个命令允许用户定义一个字符,参数m是该用户定义的字符码,应在32~255之间。 参数n1, n2……n6是定义这个字符的结构码。字符是由6×8点阵组成。 即6列每列8 点,每一列由一个字节数据表示,最高位在上,如下图所示:

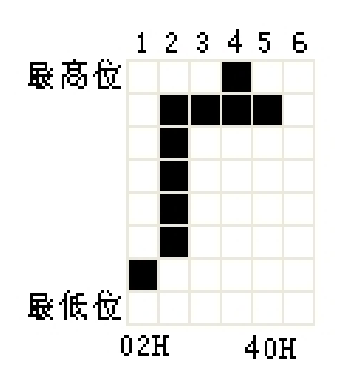

用户定义的字符储存在 RAM 内,断电后将会丢失,如果许多 ESC &命令使用同一个 m 值, 只有最后一个有效。最多可以定义 32 个用户自定义字符。参见 ESC % 和 ESC : 命令。

ESC % 替换用户自定义字符

| 格式: ASCII: |                                   |  |  | ESC % m1 n1 m2 n2……mk nk NUL |  |
|------------|-----------------------------------|--|--|------------------------------|--|
|            | 十进制: 27 37 m1 n1 m2 n2……mk nk 0   |  |  |                              |  |
|            | 十六进制: 1B 25 m1 n1 m2 n2……mk nk 00 |  |  |                              |  |

说明:这个命令可以将当前字符集中的字符n替换为用户自定义字符m,在该命令以后的用户

定义字符m将会代替当前字符集中的字符n打印出来。

m1,m2……mk 是用户自定义的字符码。

n1,n2……nk 是当前字符集中要被替换的字符码。

m 和 n 的数值都应在  $32^{\circ}255$  之间。下标 K 的值应在 1~32 之间, 最大可替换的字符数是 32。 字符 NUL 加在最后表示该命令的结束。参见 ESC % 和 ESC : 命令。

备注:无论是汉字模式还是字符模式,打印该字符码时都会打印出替换后的字符。

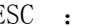

ESC : https://www.facebook.com/www.facebook.com/www.facebook.com/www.facebook.com/

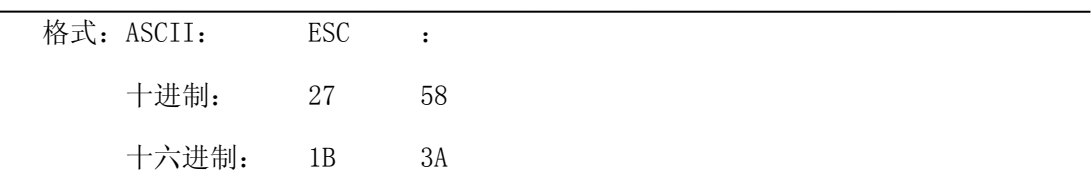

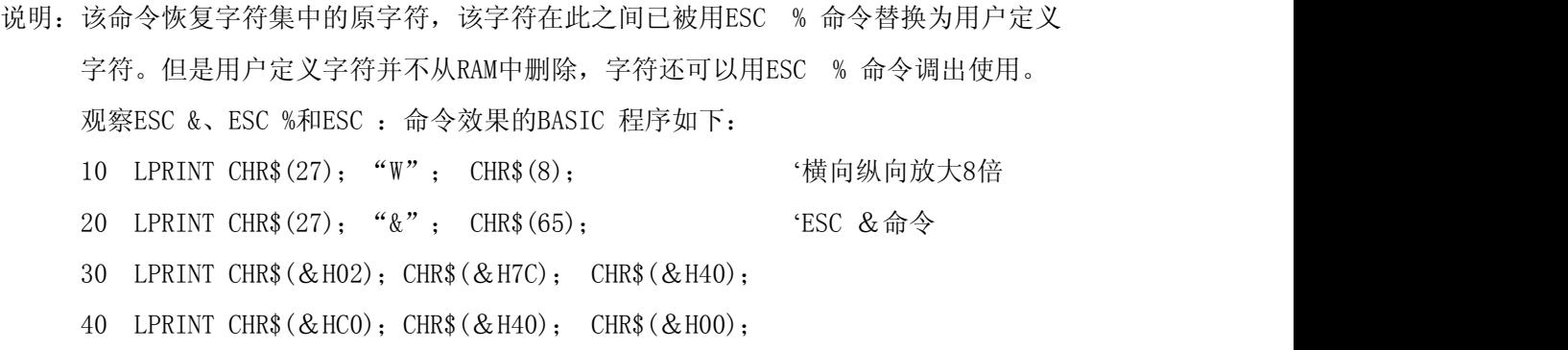

18

<span id="page-18-0"></span>50 LPRINT CHR\$(27): "%": CHR\$(65): CHR\$(65): CHR\$(0): 'ESC %命令 60 LPRINT CHR\$(65);CHR\$(13); '打印自定义字符 70 LPRINT CHR\$(27); CHR\$(58); 'ESC : 命令 80 LPRINT CHR\$(65); '打印原字符集中的字符 该程序在RMDIIID、RMDIVD打印机上的打印结果如下:

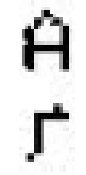

#### **4.2.5** 图形打印及代码页选择命令

ESC K 打印点阵图形

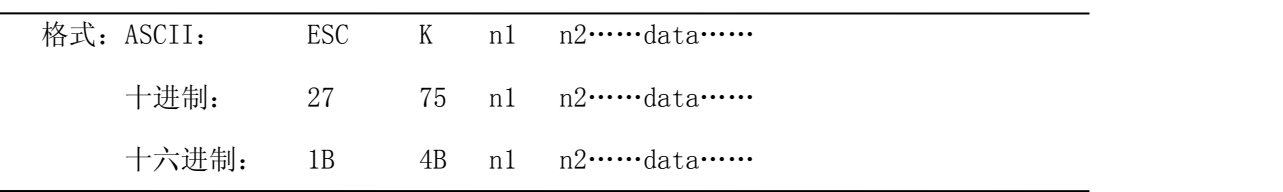

- 说明:该命令打印(n2×256+n1)×8 点阵图形。该图形的宽度为(n2×256+n1)点,高度 为8点,每一列的8个点可以由一个8位的字节来表示,最高位在上。 n1和n2的数代表一个16位二进制数,n1作为低字节,n2作为高字节,表示ESC K 命  $\triangle$ 要打印的图形宽度为n2×256+n1, 在SPRM系列打印机中, n2应是0或1, 点数之和小 于等于384, data, 是该图每一列的字节内容, 字节数应等于n2×256+n1。
- 备注:如果打印的图形宽度大于当前行剩余的宽度时,超出的图形将不会打印出来,同时产 生换行。
- 例如: 你要用ESC K 命令打印两个汉字"中文", 这两个汉字的点阵如下图所示。每个字 符由7×8点阵组成有7列,两字符之间有一空格,因此总共有15列,于是n1=15 ,n2=0, 15个字节数据以十六进制表示如下:

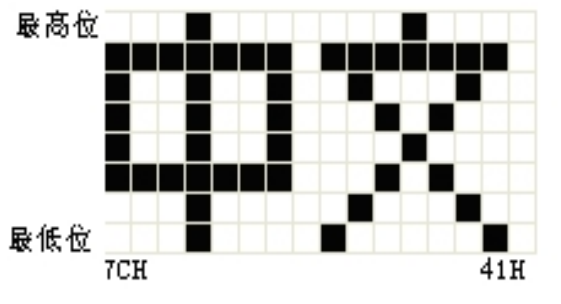

7C,44,44,FF,44,44,7C,00,41,62,54,C8,54,62,41

关于这个例子的BASIC程序如下:

LPRINT CHR\$(27); "W"; CHR\$(4); '' '' '横向纵向放大4倍 LPRINT CHR\$(27); "K"; CHR\$(15); CHR\$(0); 'ESC K 命令 LPRINT CHR\$( $&$ H7C); CHR\$( $&$ H44); CHR\$( $&$ H44); CHR\$( $&$ HFF); LPRINT CHR\$( $&H44$ ); CHR\$( $&H44$ ); CHR\$( $&H7C$ ); CHR\$( $&H00$ ) LPRINT CHR\$( $&H41$ ); CHR\$( $&H62$ ); CHR\$( $&H54$ ); CHR\$( $&HCS$ ) LPRINT CHR\$( $&H54$ ); CHR\$( $&H62$ ); CHR\$( $&H41$ ); LPRINT CHR\$ $(10)$ ; CHR\$ $(13)$ ;  $(13)$ 在RMDIIID、RMDIVD打印机上的打印结果如下:

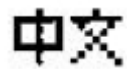

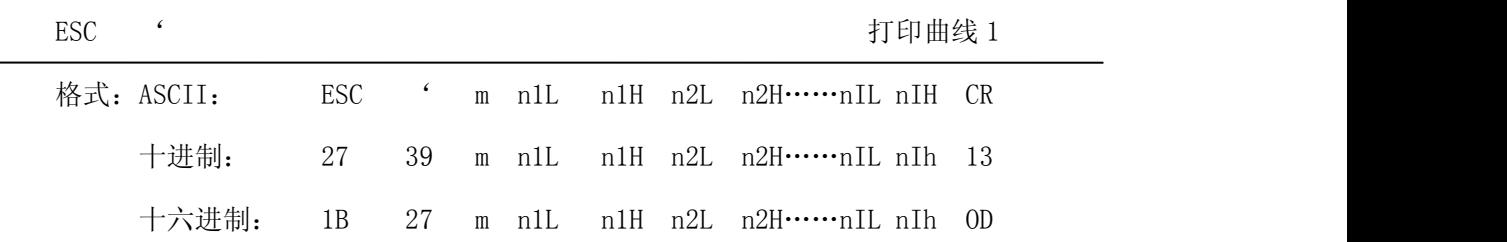

说明:该命令用于沿走纸方向打印曲线图形。m的数值是要打印的曲线条数,m的值应在0~255 之间。

在一水平行内,有m个曲线点。n1L n1H n2L n2H……nIL nIH代表这个m个曲线的 位置。其中nIL或nIH的数量应等于m。每一点都应落在该机型每行最大点数内。最后 的CR(回车)是让打印机打印出这一点行,整个m条曲线的图形就是由每一点行用n1L n1H n2L n2H……nIL nIH这些数据打印出来的。

备注:坐标超出纸张宽度的点将不会打印出来。有无0D该指令都有效。

ESC , 2000 . TESC , 2000 . TESC , 2000 . TESC , 2000 . TESC , 2000 . TESC , 2000 . TESC , 2000 . TESC , 2000 .

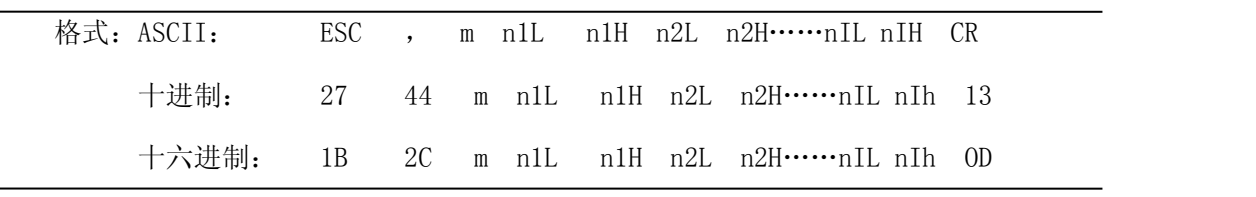

说明: 使用说明同打印曲线1.

FS P 打印预存储位图

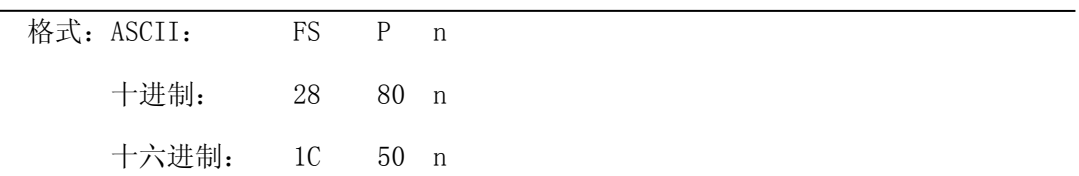

- 说明: 0 ≤ n ≤ 2, 该命令打印编号为n的预先存储在打印机非易失存储器中的2值位图。打 印机非易失存储器中的位图可通过PC机上的专用工具软件生成并写入,位图宽度最大 为384点,最大高度为1365点(即每幅位图最大为64KB)。n为指定的位图编号。
- 备注:指定编号的位图还未定义时,该命令无效。

位图必须是单色位图。

该命令不受打印模式(下划线、字符大小、或反白打印)影响。

如果要打印的位图宽度超过一行,则超出的部分不打印。

需用专用的工具下载打印位图,请参见(RMDIIID设置工具软件)。通过这种方式上 传的位图不会丢失,除非重新下载其他位图将其覆盖。

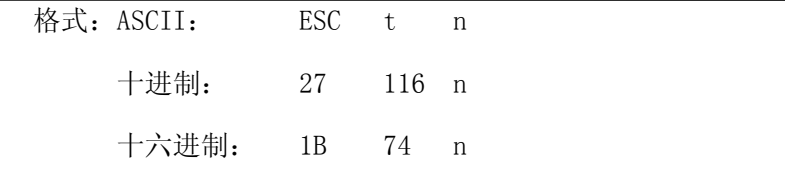

说明:0 ≤ n ≤ 45,当n为0xFE时取消代码页选择,字符按照附录2中的字符码表打印。

n默认为0xFE,即不选择代码页。

从下面字符代码表中选择第 n 页字符代码页,表中n的值为十进制。

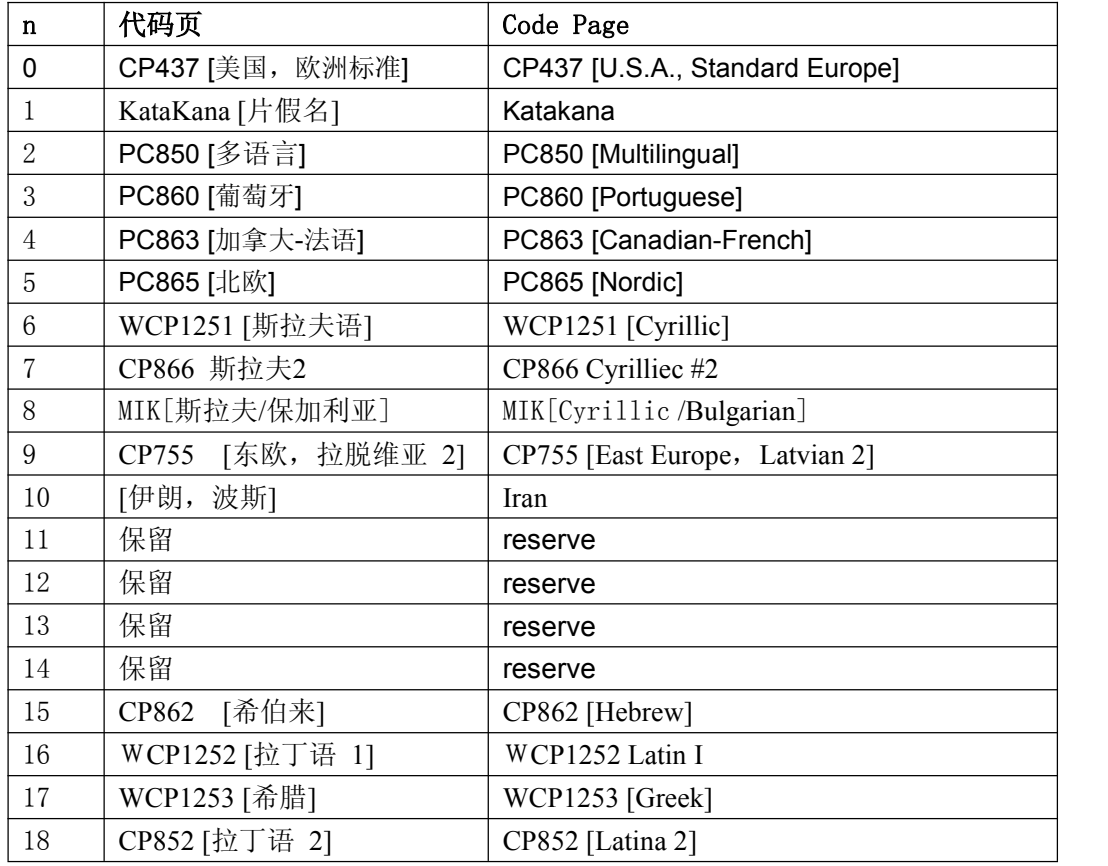

<span id="page-21-0"></span>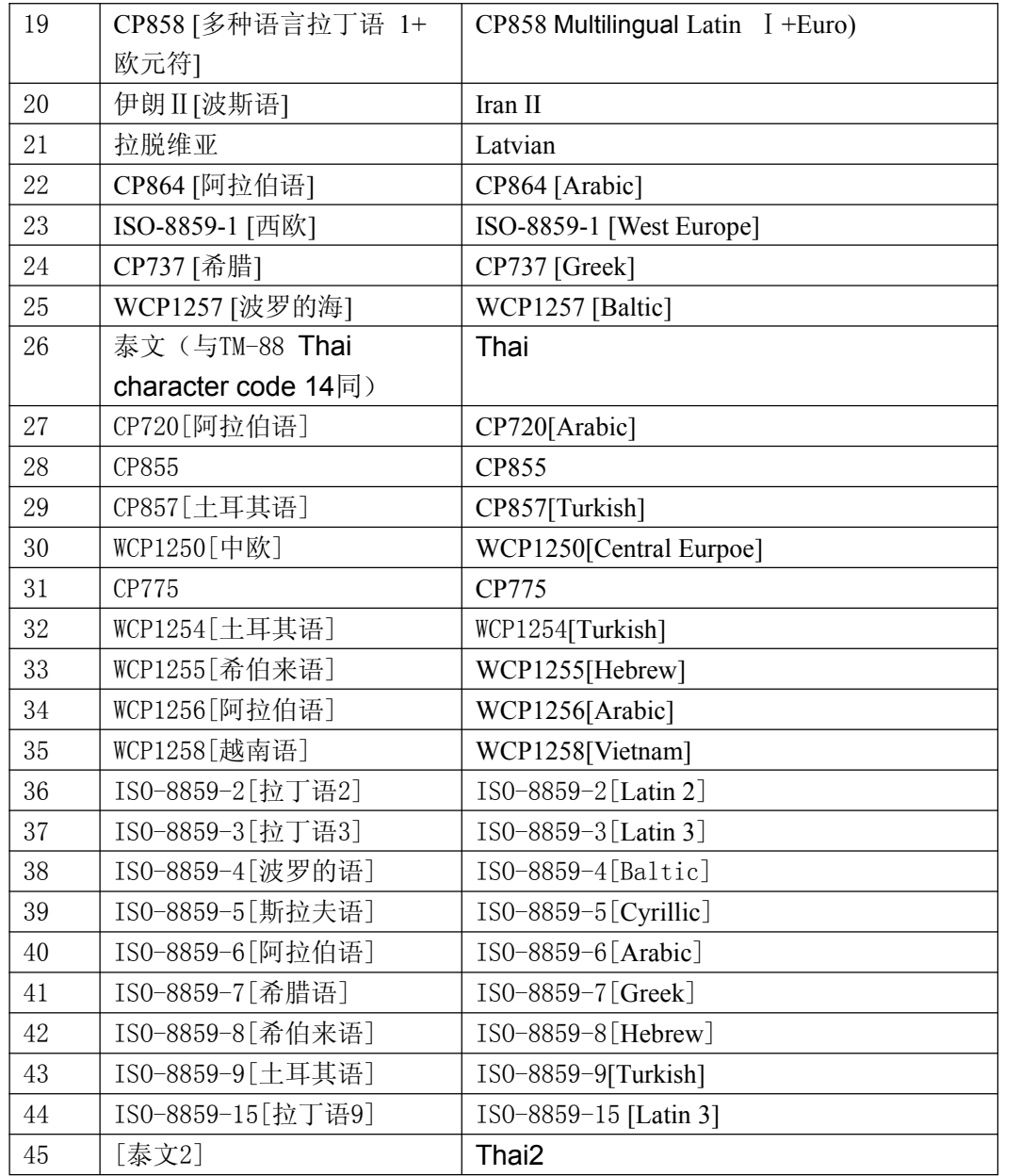

### **4.2.6** 初始化命令

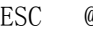

@ 2000 2000 2000 2000 2000 2000 初始化打印机

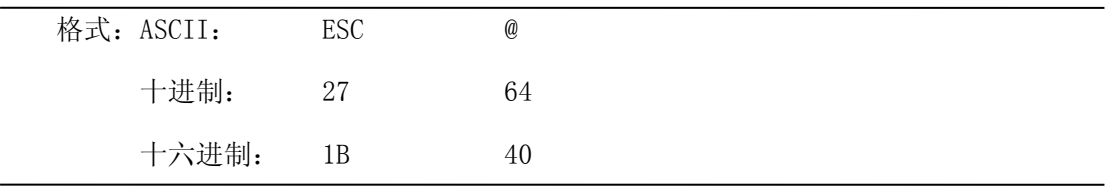

说明:该命令初始化打印机下列内容:

△清除打印缓冲器;

△恢复默认值;

△删除用户字义字符。

#### <span id="page-22-0"></span>**4.2.7** 数据控制命令

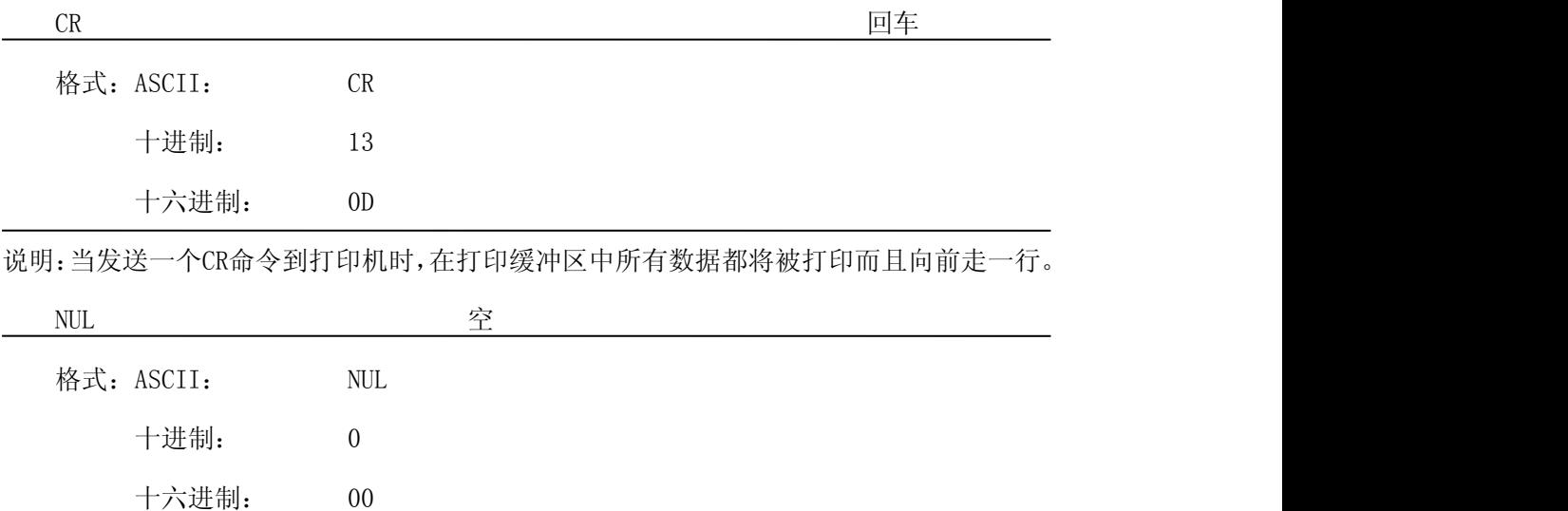

说明: NUL命令和某些命令, 例如: ESC B, ESC D, ESC %和ESC ' 等一起使用, 用于表示 这些命令的结束。NUL命令单独使用不起作用。

#### **4.2.8** 汉字打印控制命令

汉字打印命令采用 FS 标准命令。16 点阵和 24 点阵汉字库是符合国家标准 GB2312-80 规定的全部一、二级汉字和图形字符等,24 点阵只有 A1 区及 A9 区的图形和符号等。每个 汉字或字符用 2 个字节的代码表示。是国家标准信息的交换码。简称国标码。本打印机采用 与国标码对应的机内码表示汉字。16 点阵大五码为繁体汉字库,采用与 BIG5 标准对应的机 内码表示汉字。

以下是汉字指令详解:

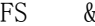

& **A SET A SET A SET A SET A SET A SET A SET A SET A SET A SET A SET A SET A SET A SET A SET A SET A SET A SET** 

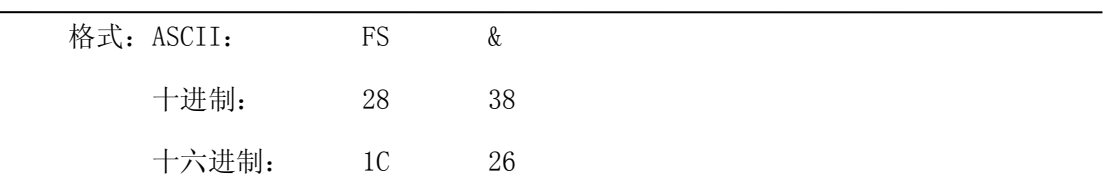

说明:该命令输入打印机后,打印机将从字符打印方式切换到中文打印方式。使用 国标一、二级汉字库。打印机在中文打印方式下,连续两个大于A1H的代码将作为 一汉字的内码打印出该汉字。

[注意]: 该指令在打印机正常打印模式下使打印机进入中文方式,但关机后不会保 存。只有用RMDIIID、RMDIIVD设置软件设置,结果才会保存。

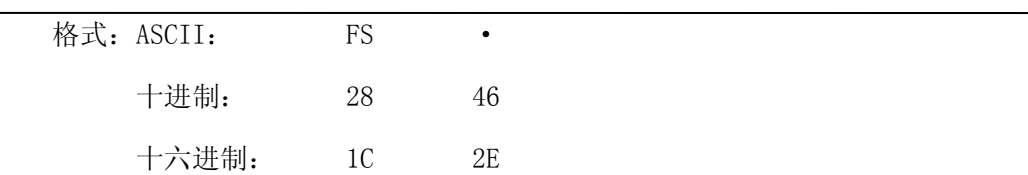

说明:输入该命令后,打印机将从中文打印方式切换到西文字符打印方式。 [注意]: 该指令在打印机正常打印模式下使打印机进入西文字符方式,但关机后不 会保存。只有用RMDIIID、RMDIIVD设置软件设置,结果才会保存。

FS SO 设置倍宽打印

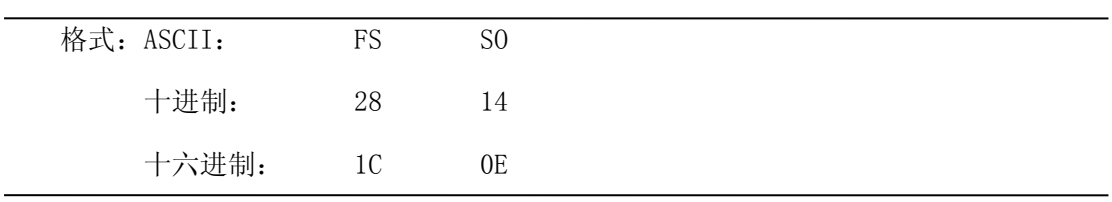

说明:该命令输入打印机后,打印的字符汉字横向放大一倍,纵向不变。注意:该命令只在 一行内有效。

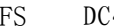

#### 4

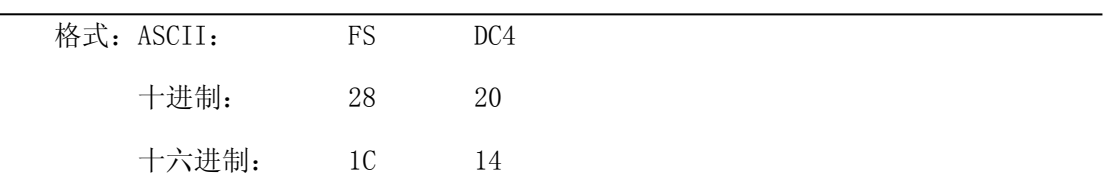

说明: 该命令取消FS S0命令所设置的横向放大打印。

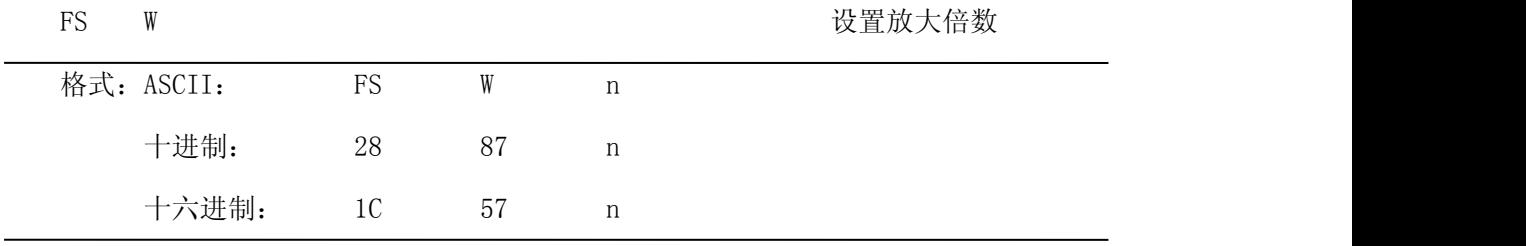

说明: 该命令将使打印字符时, 横向和纵向各放大n倍, n的值应在1到8之间。

备注:n取值1到8,其它值无效。

FS J さいしん こうしん こうしょう ひとう ひとう ひとう ひとう ひとう ひとう ひとう ひとう しゃく ひとう しょうせい せいじょう じんこうしゃ ひとう しょうしょう じんしゃ しゅうしょく けいきょう しょうしょく しゅうしょく しゅうしょく しゅうしょく しゅうしょく しゅうしょく しゅうしょく しゅうしょく しゅうしょく しゅうしょく しゅうしょく

24

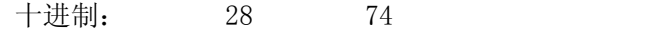

十六进制: 1C 4A

说明: 该命令将使字符纵向打印, 即逆时针转动90°打印。

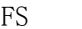

FS K 设置横向打印

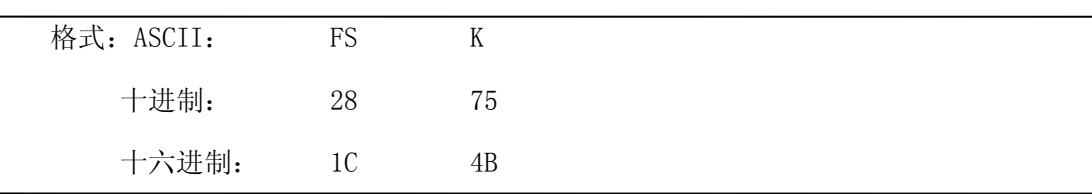

说明:该命令将使字符横向打印,如果没有设置转动命令,字符就横向打印,即正常打印状

态。

FS I TERRIT SERVICES IN THE SERVICES TO THE SERVICES OF THE SERVICES OF THE SERVICES OF THE SERVICES OF THE SE

| 格式: ASCII: | FS |    | n |  |
|------------|----|----|---|--|
| 十进制:       | 28 | 73 | n |  |
| 十六进制:      | 1C | 49 | n |  |

说明:该命令可以转动字符,n的数值如下表:RMDIIID、RMDIVD默认为转180°

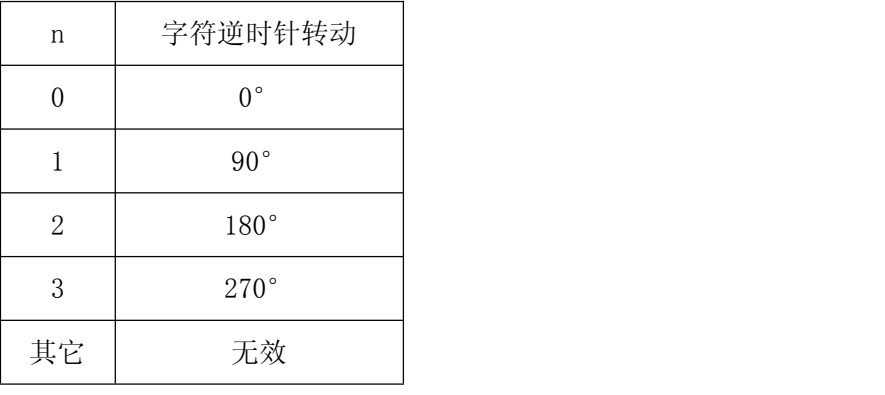

FS - 允许/禁止下划线打印

格式: ASCII: FS - n 十进制: 28 45 n 十六进制: 1C 2D n

说明:该命令可以对指定的字符串加下划线打印。当 n 的最低位为1时,下划线开始; 当 n 的最低位为0时,下划线结束。

备注:只有 n 的最低位有效,默认n=0。本命令对字符和汉字同时有效。

<span id="page-25-0"></span>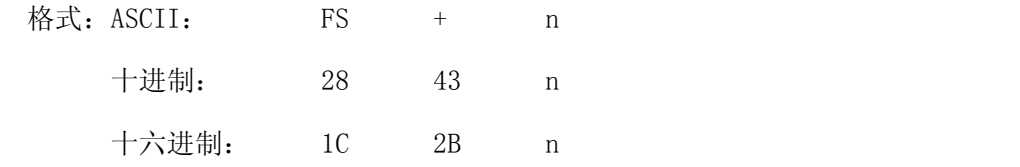

说明:该命令可以对指定的字符串加上划线打印。当 n 的最低位为1时, 上划线开始; 当 n 的最低位为0时,上划线结束。

备注:只有 n 的最低位有效,默认n=0。本命令对字符和汉字同时有效。

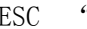

" 的复数 的复数 医心脏 化学分析 化并充进制形式打印

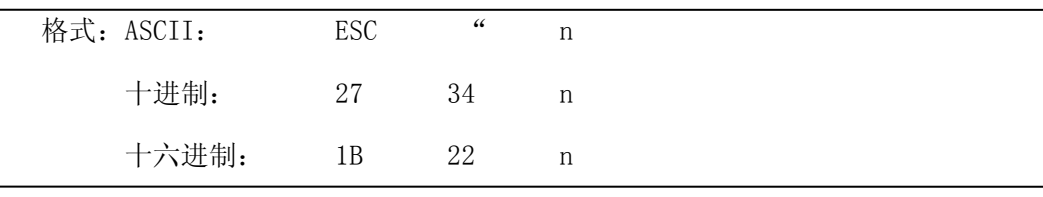

说明:当 n 的最低位为0时,禁止十六进制形式打印, 当 n 的最低位为1时,允许十六进制 形式打印,当允许十六进制形式打印时,所有的计算机发出的命令和数据都将以十六 进制形式代码在打印机上打印出来.

十六进制形式打印只有在打印缓冲器满时才执行打印.

备注:只有 n 的最低位有效,默认n=0。

#### **4.2.9** 实时指令

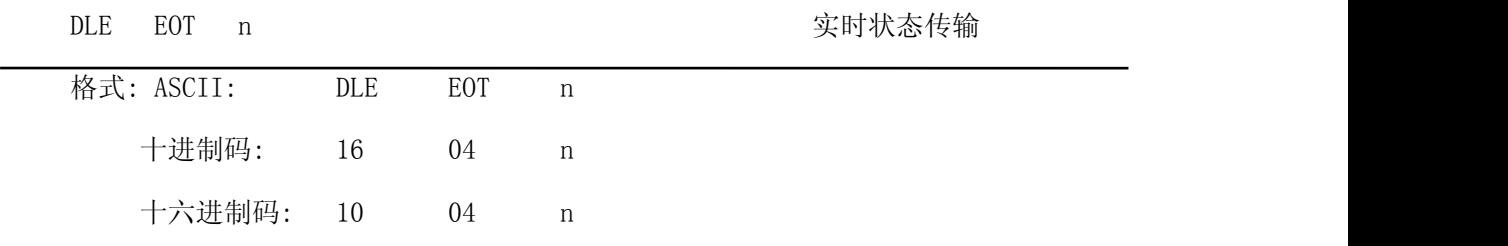

说明:实时传输由参数 n( $1 \leq n \leq 4$ ) 指定的打印机状态:

 $n = 1$ : 传输打印机状态

- n = 2:传输脱机状态
- n = 3:传输错误状态
- n = 4:传输纸传感器状态

· 打印机收到该命令后立即返回相关状态

- · 该命令不要插在 2 个或更多字节的指令序列中。
- · 打印机传输当前状态,每一状态用 1 个字节表示。
- · 打印机传输状态值并不确认主计算机是否收到。
- · 打印机收到该命令立即执行。
- · 该命令只对串口打印机有效。打印机在任何状态下收到该指令都立即执行。

n = 1: 打印机状态

| 位                | 0/1            | <b>HEX</b> | Decimal          | 功能    |
|------------------|----------------|------------|------------------|-------|
| $\boldsymbol{0}$ | $\theta$       | 00         | $\overline{0}$   | 固定为0  |
| $\mathbf{1}$     | 1              | 02         | $\boldsymbol{2}$ | 固定为1  |
| $\mathbf{2}$     | $\theta$       | 00         | $\overline{0}$   | 固定为0  |
| 3                | $\theta$       | 00         | $\theta$         | 联机    |
|                  | $\mathbf 1$    | 08         | 8                | 脱机    |
| $\overline{4}$   | 1              | 10         | 16               | 固定为 1 |
| 5,6              |                |            |                  | 未定义   |
| 7                | $\overline{0}$ | 00         | $00\,$           | 固定为0  |

n = 2: 脱机状态

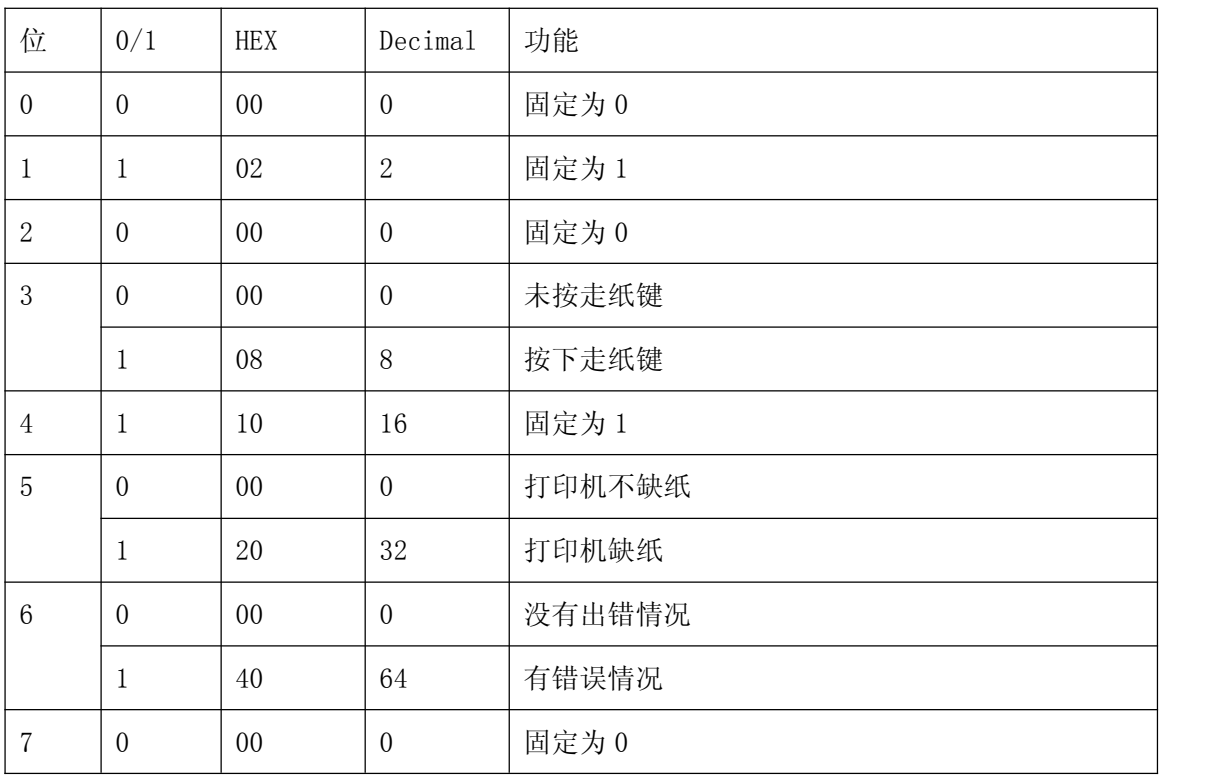

<span id="page-27-0"></span>n = 3: 错误状态

| 位              | 0/1               | <b>HEX</b> | Decimal                           | 功能        |
|----------------|-------------------|------------|-----------------------------------|-----------|
| $\overline{0}$ | $\overline{0}$    | 00         | $\boldsymbol{0}$                  | 固定为 0     |
| $\mathbf{1}$   | $\mathbf{1}$      | 02         | $\sqrt{2}$                        | 固定为 1     |
| $\sqrt{2}$     | $\qquad \qquad -$ | $\equiv$   | $\hspace{1.0cm} - \hspace{1.0cm}$ | 未定义       |
| $\mathfrak{Z}$ | $\overline{0}$    | $00\,$     | $\boldsymbol{0}$                  | 固定为0      |
| $\overline{4}$ | $\mathbf{1}$      | 10         | 16                                | 固定为 1     |
| $\overline{5}$ | $\boldsymbol{0}$  | $00\,$     | $\boldsymbol{0}$                  | 固定为0      |
| $6\,$          | $\overline{0}$    | $00\,$     | $\boldsymbol{0}$                  | 打印头温度正常   |
|                | $\mathbf{1}$      | 40         | 64                                | 打印头温度超出范围 |
| $\overline{7}$ | $\overline{0}$    | $00\,$     | $0\,$                             | 固定为0      |
|                | n = 4: 传送纸状态      |            |                                   |           |
| 位              | 1/0               | HEX        | Decimal                           | 功能        |
| $\overline{0}$ | $\overline{0}$    | $00\,$     | $\overline{0}$                    | 固定为 0     |
| $\mathbf{1}$   | $\mathbf{1}$      | 02         | $\sqrt{2}$                        | 固定为 1     |
| 2, 3           | $\overline{0}$    | $00\,$     | $\boldsymbol{0}$                  | 固定为0      |
| $\overline{4}$ | $\mathbf{1}$      | 10         | 16                                | 固定为 1     |
| 5,6            | $\boldsymbol{0}$  | $00\,$     | $0\,$                             | 有纸        |
|                | $\mathbf{1}$      | 60         | 96                                | 纸尽        |

# **4.2.10** 条形码打印命令

 $7 \t 0 \t 00 \t 0$  0 固定为0

GS k m d1...dk NUL https://www.fileson.com/discontract/interval interval interval interval interval interval i

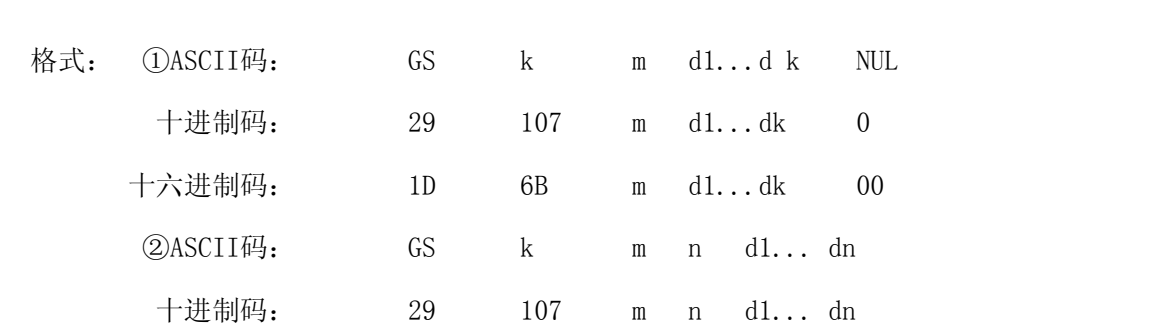

说明: ①0  $\leq$  m  $\leq$  6 (k和d的取值范围是由条码类型来决定)

②65 ≤ m ≤ 73 (k 和 d 的取值范围是由条码类型来决定) 备注:如果条码宽度超过了有效打印范围,结果为打印出来空白并且走纸。

m 用来选择条码类型, 如下所示:

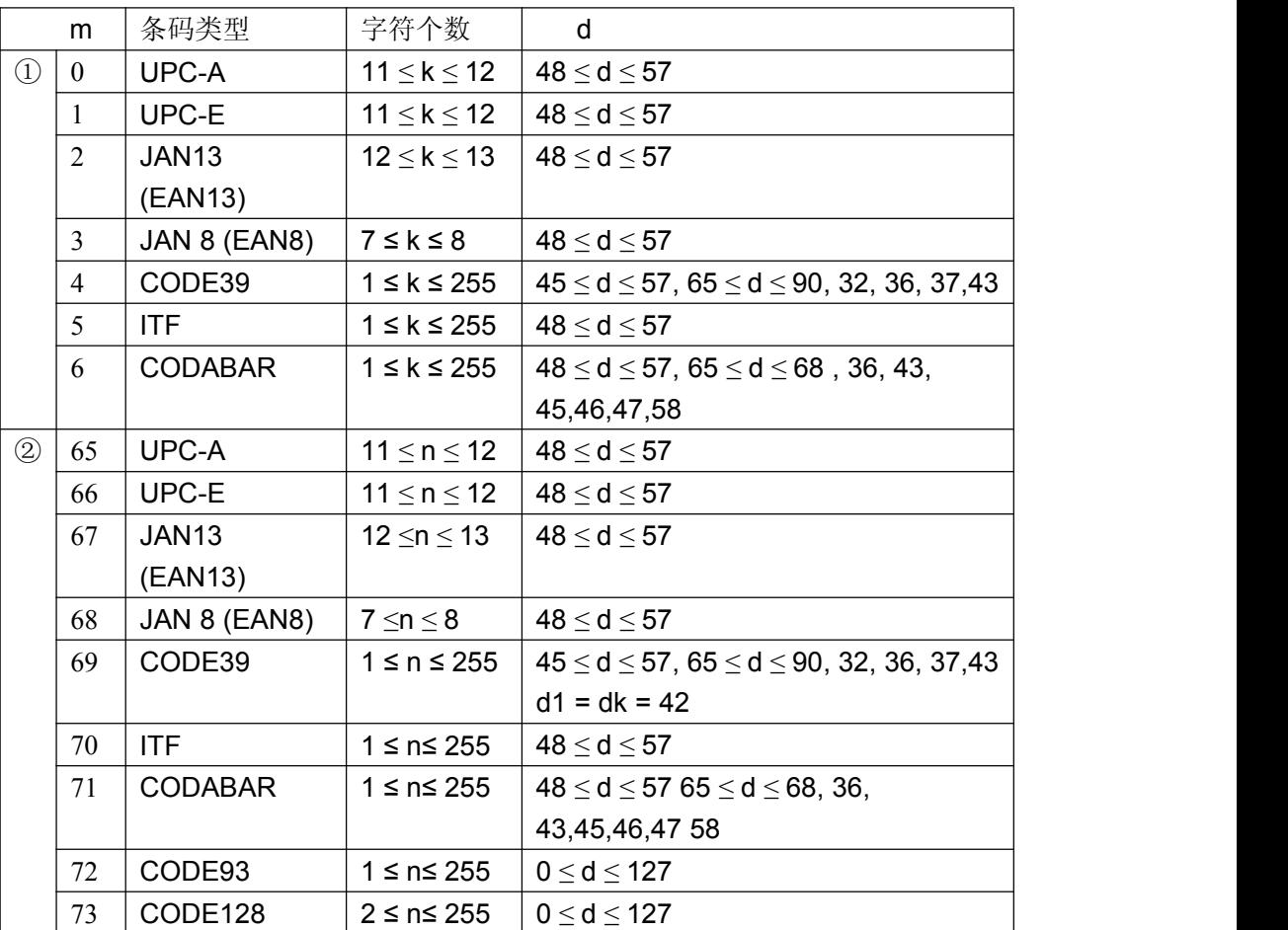

指令①说明:字符NUL加在最后用以表示该命令的结束。

当选择UPC-A 或者UPC-E码时,打印机接收到12字节条码数据后,剩余 的字符被当作普通字符处理。 当选择JAN13 (EAN13)类型时,打印机接收到13字节条码数据后,剩余 的字符被当作普通字符处理。 当选择JAN8 (EAN8),类型时,打印机接收到8字节条码数据后,剩余的 字符被当作普通字符处理。 ITF码数据个数必须是偶数。如果输入奇数个条码数据,则最后一个数 据被忽略。

指令②说明:n 用来指示条码数据的个数,打印机将其后边 n 字节数据作为条码数 据处理。

如果 n 超出了规定的范围,打印机不处理这条命令,将其后的数据作 为普通数据处理。

说明:

- · 如果条码数据d超出了规定的范围,该命令无效。
- · 如果条码横向超出了打印区域,无效。
- · 这条命令不管由ESC 1 n命令设置的行高是多少,走纸距离都与设定的条码高度 相等。
- · 这条命令只有在打印缓冲区没有数据时才有效,如果打印缓冲区有数据,该命令 被忽略。
- · 打印条码后,将打印位置设置在行首。
- · 打印模式设置(如加粗、双重打印、下划线、字符大小、反色以及字符顺时针旋 转90°等)不影响这条命令,但是倒置模式对条码打印有影响。

当选择 CODE93 ( m = 72) 时:

打印机打印HRI字符时用(■+一个字母字符)作为一个控制字符(<00>H 到 <1F>H 和 <7F>H)。控制字符与字符的转换表如下:

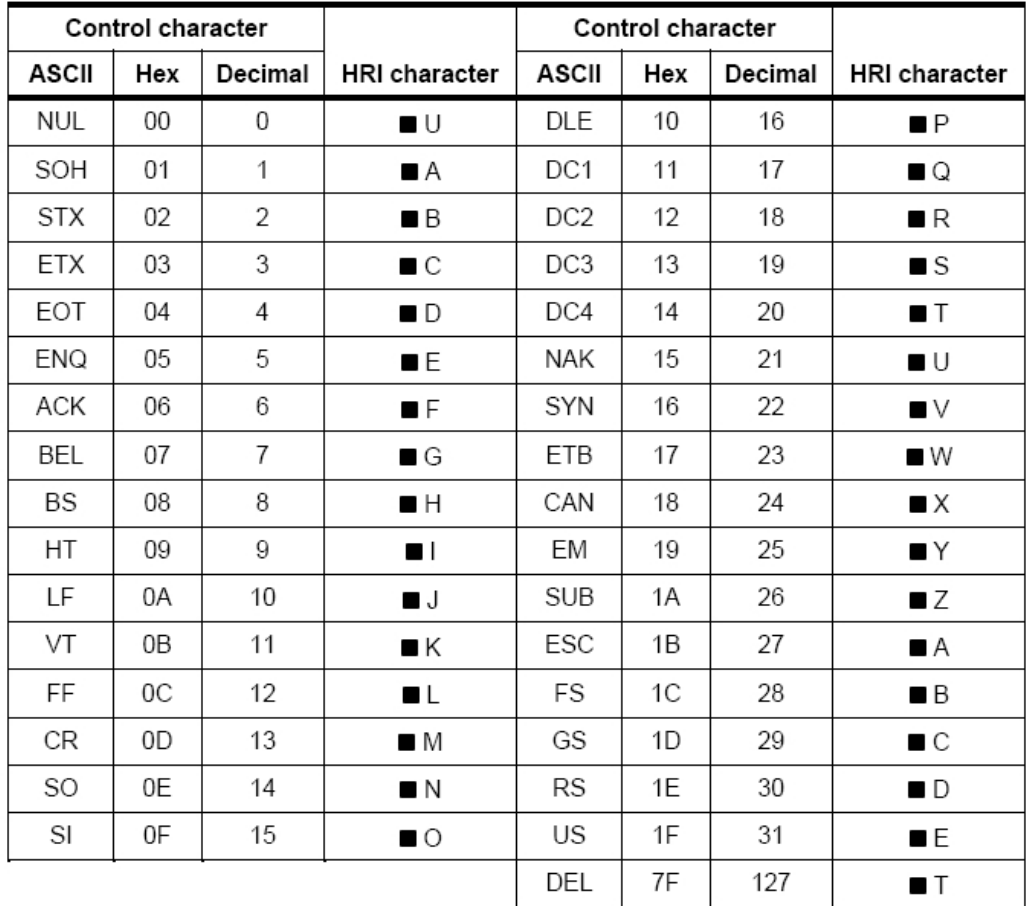

当选择 CODE128 ( m = 73) 时:

- · 参考附录五,CODE 128的相关信息和字符集。
- · 在使用CODE 128 时,按照下列说明进行编码:
- 1、在条码数据前必须先选择字符集(CODE A、CODE B 和 CODE C中的一个)。
- 2、选择字符集是通过发送字符"{" 和另外一个字符结合来完成的;ASCII字符"{" 通过 连续发送字符"{"两次来完成。

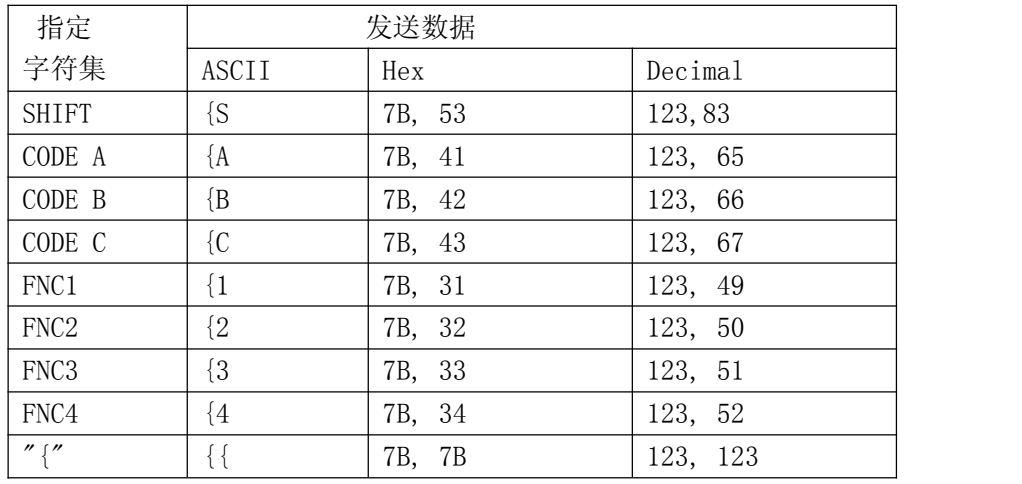

[举例] :例如打印"No. 123456"

在这个实例中,打印机首先用CODE B 打印"No.",接着用CODE C 打印余下 的数字:

GS k 73 10 123 66 78 111 46 123 67 12 34 56

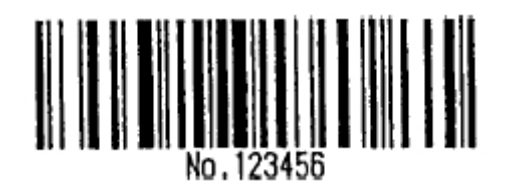

- · 如果在条码数据的最前端不是字符集选择,则打印机将停止这条命令的处 理,并将余下的数据作为普通数据处理。
- · 如果"{"和紧接着它的那个字符不是上面所指定的组合,则打印机停止这 条命令的处理,并将余下的数据作为普通数据处理。
- · 如果打印机接收的字符不是条码字符集数据,则打印机停止这条命令的处 理,并将余下的数据作为普通数据处理。
- · 打印机打印HRI字符时,不打印shift字符和字符集选择数据。
- · 功能字符的HRI字符不打印。
- · 控制字符(<00>H to<1F>H and <7F>H)的HRI字符也不打印;

一定要保证条码的左右间隙。间隙因条码类型不同而不同。

可参照 GS H, GS h, GS w, 附录 5

GS H n <br>
a later the model of the distribution of the distribution of the distribution of the distribution of the distribution of the distribution of the distribution of the distribution of the distribution of the distrib

| 格式: ASCII: | GS | H  | n |  |
|------------|----|----|---|--|
| 十进制:       | 29 | 72 | n |  |
| 十六进制:      | 1D | 48 | n |  |

说明: 0 < n < 3, 48 < n < 51打印条码时, 为HRI字符选择打印位置。

n指定 HRI 打印位置:

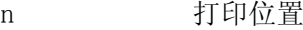

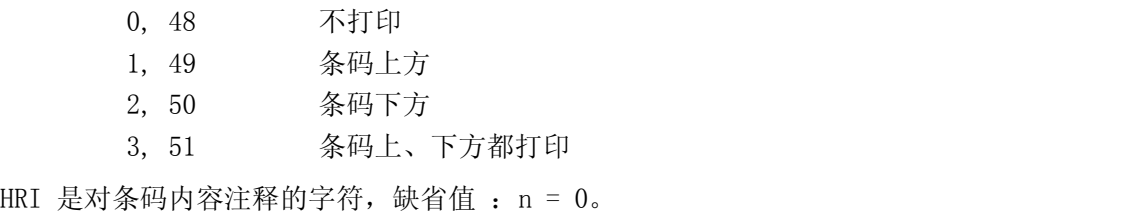

可参照 GS k

备注:n 为其它值无效。

 $\frac{1}{2}$ 

GS h n <br>
GS h n 
<br>
<del>
1</del>

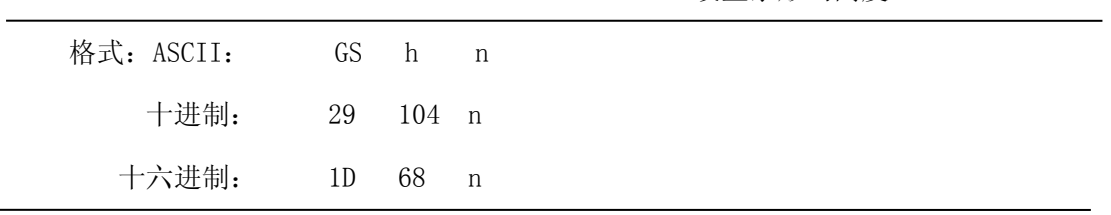

说明: 设置要打印条形码的高度。n=0~255, 以点为单位。n=0 为 256 点。默认值 n=60。

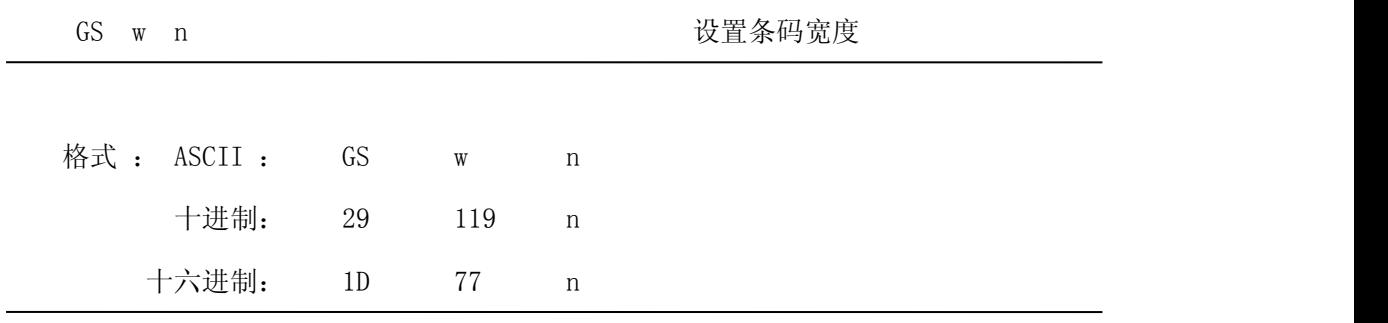

说明: 2 ≤ n ≤ 6(n为其它值无效),用来设置条码横向模块宽度如下表:

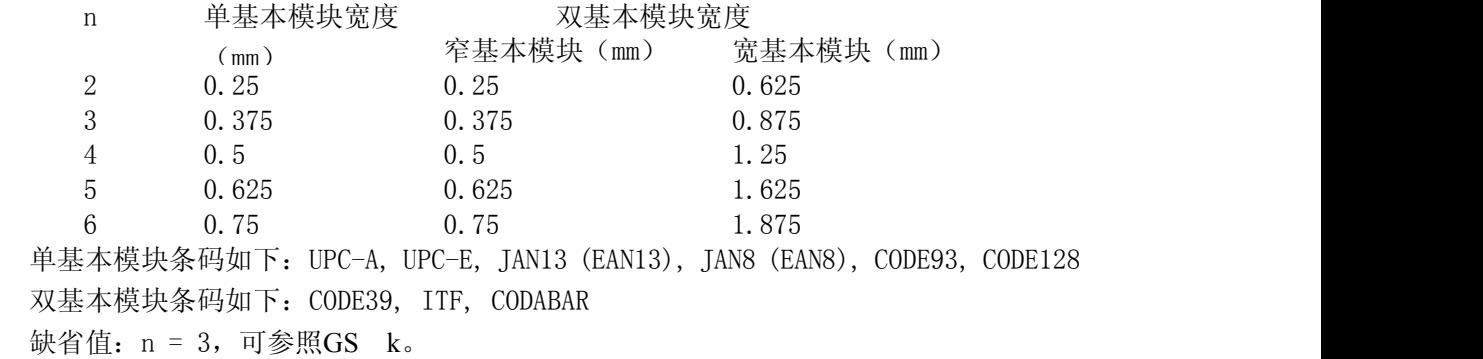

# <span id="page-32-2"></span><span id="page-32-0"></span>第五章 使用与维护

#### <span id="page-32-1"></span>**5.1** 机头维护

为了确保打印机的正常工作,特别要注意不要随意拆卸打印机头。对于不使用打印机外 壳的用户,更要注意保护机头。

- (1)如果长期不使用打印机,请不要将打印机接通电源。
- (2)如发生打印机工作不正常时,请关掉打印机电源。
- (3)使用电源必须符合要求,否则对打印机机头不利。
- (4)更换纸卷时,请注意机头上是否有纸屑,如有请轻轻吹去。
- (5)保持打印机线路干净无尘土。
- (6)热敏打印机不清晰时,可用洁净绵球沾酒精擦拭。

#### **5.2** 其它

以下方面也请注意

- (1)不要插拔芯片,如有异常,请送厂家维修。
- (2)用户自行压制连接电线时,一定要注意你手头的打印机接口是并行口还是串行口, 不要和主机发生连接错误。

#### 附录 **1** 西文方式下字符有效代码表

西文方式下字符有效代码表的编号是从00H-0FFH排列的,其中00H-1FH用于控制码, 20H-0FFH用于字符码。字符码共有两个字符集组成,每个字符集中的字符码都是20H-0FFH 排列。

字符集:1

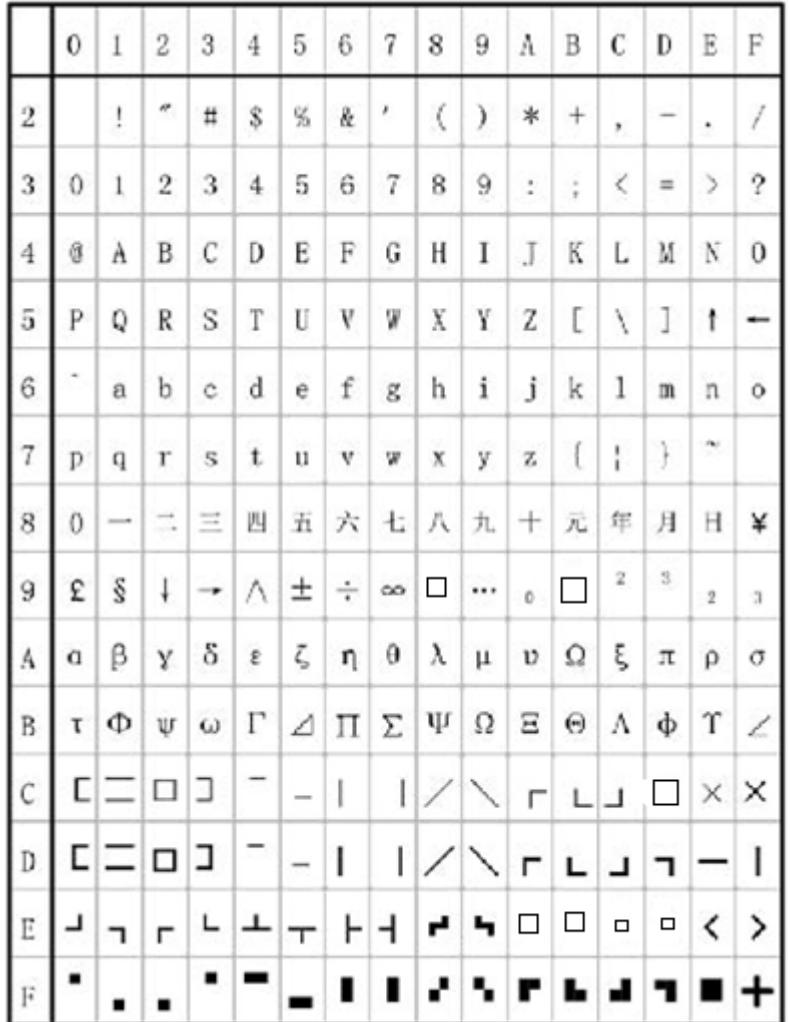

字符集2:

<span id="page-34-0"></span>

|                | $\boldsymbol{0}$ | ĺ      | $\overline{c}$ | 3  | $\overline{4}$   | 5                    | 6                        | 7 | 8  | 9  | A | B   | C              | D                     | E  | F  |
|----------------|------------------|--------|----------------|----|------------------|----------------------|--------------------------|---|----|----|---|-----|----------------|-----------------------|----|----|
| $\overline{2}$ | ħ                | 干      | 万              | П  | C                | Ŧ                    | $\overline{\phantom{0}}$ | 4 | 4  | ½  | ⅓ | 1/4 | Ţ              | ×                     | √  | T  |
| 3              | 11               | 11     | U              | n  | ⊕                | C                    | Þ                        | ⋹ | キ  | ٧  | Δ | д   | s              | ŝ                     | ٥  | ٠. |
| $\overline{4}$ | ۰.               | $=$    | ≌              | cr | ≠                | $_{\infty}$          | ≤                        | ⋧ | ≮  | ≯  | å | ₽   | $^\mathrm{+}$  | Ť                     | %  | ∷  |
| 5              | Ж                | a      | t              | ĵ  | ¢,               | š                    | ľ                        | J | B  | J  | × | ۰.  | $\circ$        |                       |    | ٠  |
| 6              | ٠                | ア      | ィ              | ż  | x.               | ¥,                   | ヵ                        | 午 | ク  | ŋ  | Þ | 廿   | Ÿ              | ス                     | 屯  | y  |
| 7              | y                | $\neq$ | Ÿ              | テ  | ŀ                | $\frac{1}{\sqrt{2}}$ | z.                       | 7 | 木  | J  | 八 | Ŀ.  | 7              | $\tilde{\phantom{a}}$ | ホ  | Y. |
| 8              | ž                | 厶      | x              | E  | Ρ                | T                    | я                        | 5 | ı) | 弘  | レ | п   | 7              | ヰ                     | 코  | 7  |
| 9              | r,               | γ      | ry.            | x. | zł.              | À                    | 그                        | g | 77 | 11 | ⊂ | Б   | Д              | Ë                     | Ж  | 3  |
| Á              | и                | й      | Л              | Ц  | ч                | Ш                    | Щ                        | Ъ | Ы  | Э  | Ю | Я   | 6              | ş                     | è  | ø  |
| B              | ø                | 9      | ü              | é  | å                | ä                    | å                        | ă | S  | ê  | ë | è   | ï              | î                     | ì. | Ã  |
| Ċ              | Â                | É      | æ              | Æ  | Ô                | Ö                    | Ò                        | Û | Ù  | ÿ  | Ö | Ü   | ≮              | R                     | f  | á  |
| D              | ĭ                | ó      | ú              | ñ  | Ñ                | ₫                    | $\Omega$                 | i | g  | ü  | ě | å   | å              | å                     | ā  | S  |
| Ë              | ê                | ë      | è              | ï  | î                | ì                    | Ä                        | Â | É  | æ  | Æ | Ô   | Ö              | Ò                     | Û  | Ù  |
| F              | ÿ                | Ö      | Ü              | 4. | $\boldsymbol{P}$ | f                    | á                        | ĺ | ó  | Ú  | ñ | Ñ   | $\overline{a}$ | $\mathcal{Q}$         | i  | n  |

# <span id="page-35-0"></span>附录 **2** 中文方式下字符有效代码表

中文方式下字符有效代码表的编号是从 00H-0FFH 排列的,其中 00H-1FH 用于控制码, 20H-0FFH 用于字符码。

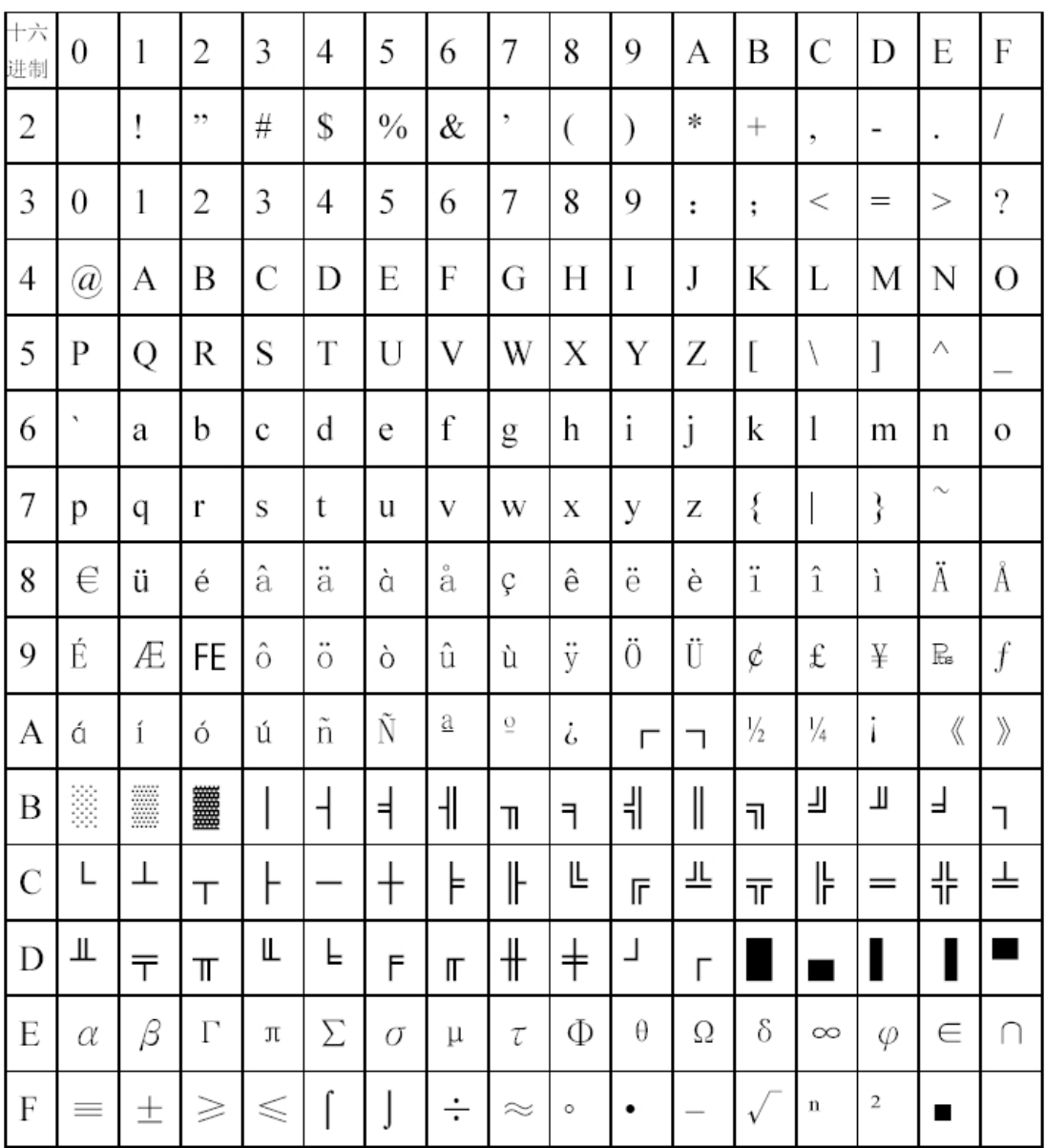

## 附录 **3** 打印命令表

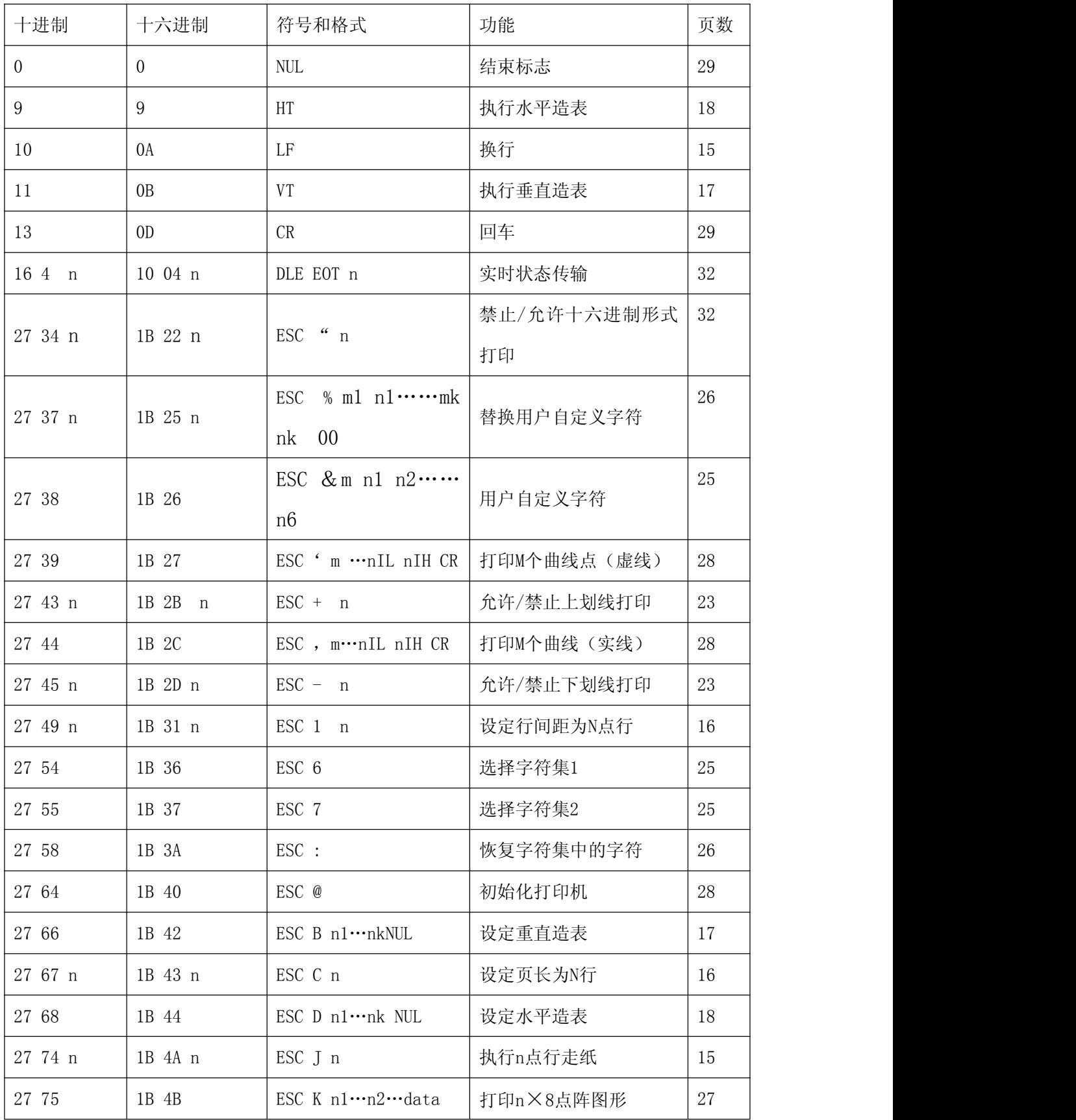

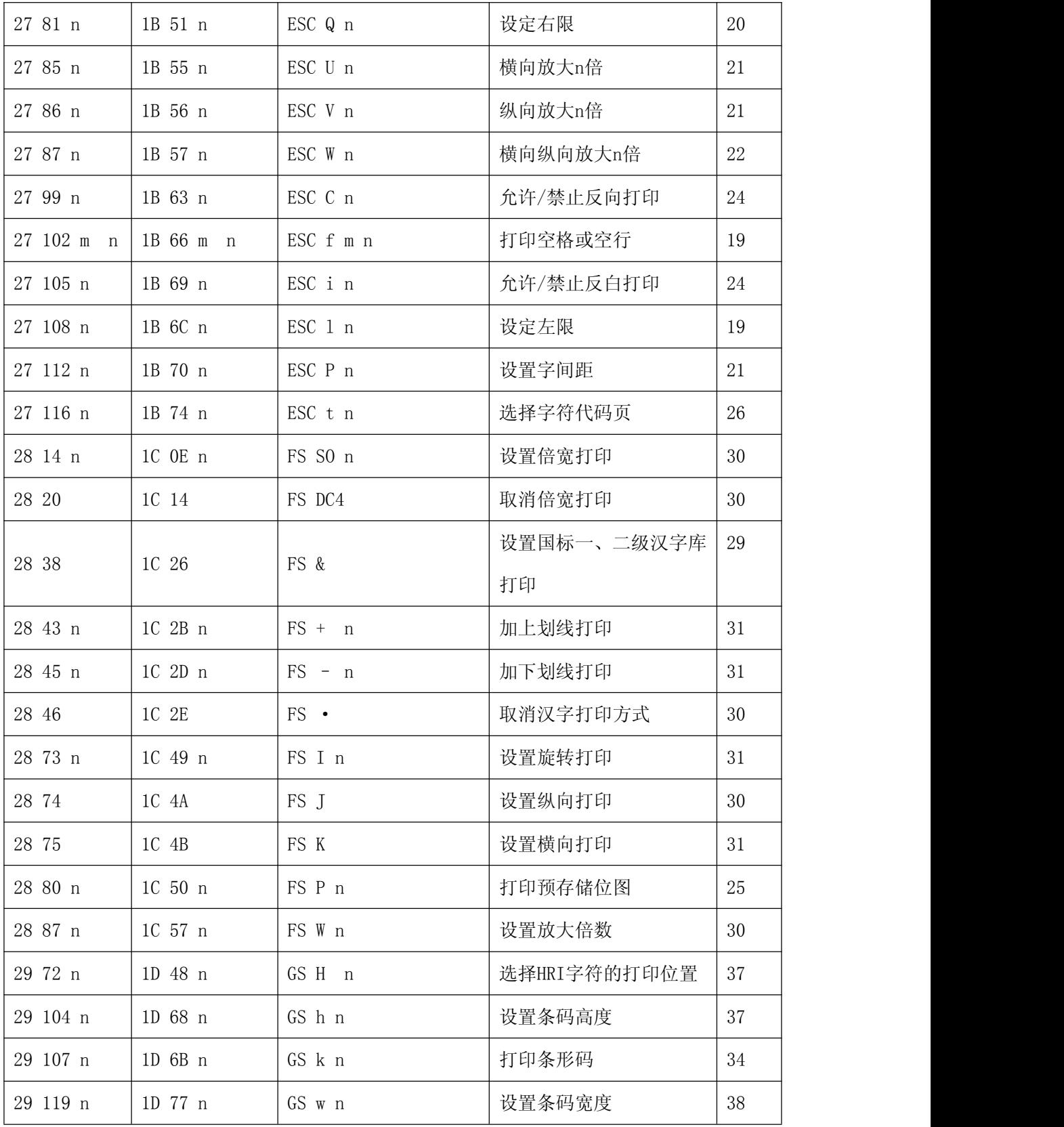